**Univerzita Hradec Králové Fakulta informatiky a managementu Katedra informačních technologií**

## **Dynamický model makroekonomického systému**

Bakalářská práce

Autor: Natálie Pokorná Studijní obor: Informační management

Vedoucí práce: prof. Ing. Vladimír Bureš, Ph.D., MBA

Hradec Králové duben 2023

Prohlášení:

Prohlašuji, že jsem bakalářskou práci zpracovala samostatně a s použitím uvedené literatury.

V Hradci Králové dne 28.4.2022 Natálie Pokorná

#### Poděkování:

Chtěla bych poděkovat svému vedoucímu bakalářské práce prof. Ing. Vladimíru Burešovi, Ph.D., MBA za odborné vedení, rychlou komunikaci a poskytnuté rady při zpracování této práce.

#### **Anotace**

Bakalářská práce je zaměřena na Dynamický model makroekonomického systému a je rozdělena do dvou částí – Teoretické části a Praktické části. První část je věnována detailnímu teoretickému popisu systémového myšlení a programu Stella Professional včetně makroekonomických veličin a makroekonomické situace v České republice. Dále je doplněna první část o základní informace týkající se situace na Ukrajině. Druhá část bakalářské práce se zabývá simulací systémové dynamiky makroekonomie v České republice.

**Klíčová slova:** systémové myšlení, systémová dynamika, Stella Professional, makroekonomie, magický čtyřúhelník

#### **Annotation**

#### **Title: Dynamic model of the macroeconomic systém**

The Bachelor Thesis is focused on the Dynamic Model of the Macroeconomic System and is divided into two parts – the Theoretical part and the Practical part. The first part is devoted to a detailed theoretical description of systems thinking and the Stella Professional program, including macroeconomic variables and the macroeconomic situation in the Czech Republic. Furthermore, the first part is supplemented with basic information regarding the situation in Ukraine. The second part of the Bachelor Thesis deals with the simulation of systemic dynamics of the macroeconomics in the Czech Republic.

**Key words:** systems thinking, system dynamics, Stella Professional, macroeconomics, magic quadrilateral

## Obsah

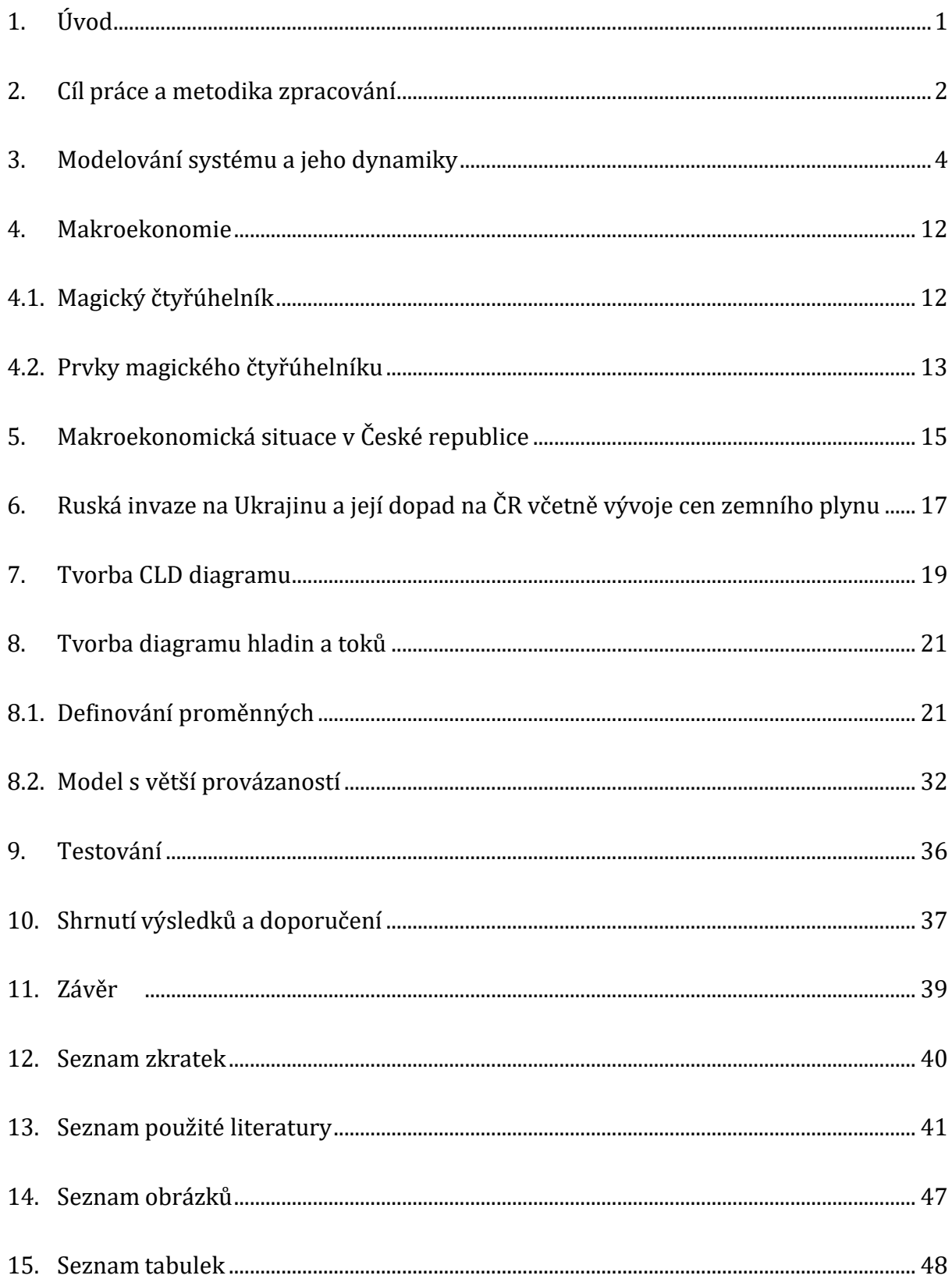

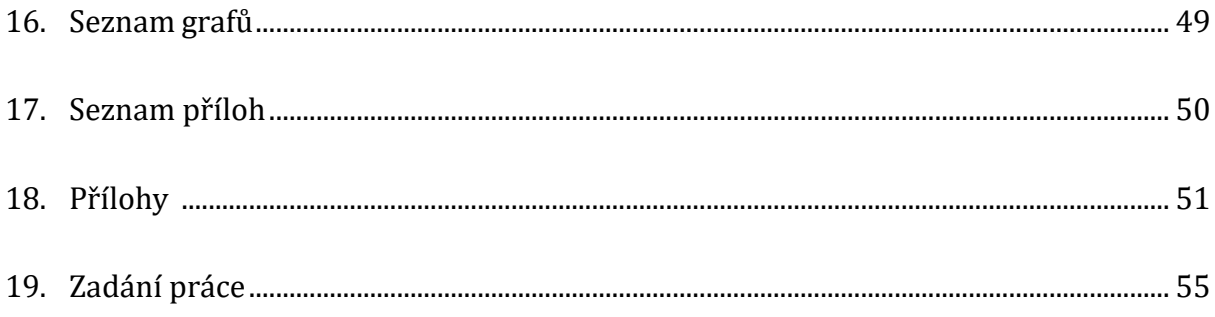

## <span id="page-6-0"></span>**1. Úvod**

V současné době je ekonomická situace, inflace a nezaměstnanost velmi diskutovaným společenským tématem. Ještě v roce 2018 málokdo znal slovní spojení Black Swan (Černá labuť), což je termín používaný pro události, které jsou nepředvídatelné a mají potenciálně vážné následky. Prvním zásahem do ekonomiky České republiky byla v roce 2020 pandemie COVID-19, jejíž vlivem byl na několik měsíců ochromen život obyvatel České republiky. Vláda se snažila zmírnit dopady pandemických restrikcí tím, že poskytla finanční podporu pro firmy a živnostníky. Avšak ani tato podpora nezabránila zvýšení nezaměstnanosti a následně také růstu inflace.

Dalším prvkem, který ovlivnil ekonomiku, byla invaze Ruské federace (Rusko) v únoru 2022 na Ukrajinu. Jejím následkem bylo nejenom celospolečenské zděšení po celém světě, ale i změna obchodování s Ruskem. Následky invaze nese nejen Ukrajina, ale i státy Evropské unie, jež uvalily sankce na Rusko a zároveň přijaly uprchlíky z Ukrajiny. Právě příliv uprchlíků do zemí Evropské unie velmi ovlivnil jejich ekonomiky, sociální a zdravotnické systémy. Vlivem událostí na Ukrajině došlo k výraznému navýšení cen zejména zemního plynu a pohonných hmot, což nejvíce ovlivnilo obchodní bilanci států.

Přední ekonomové a analytici se snaží předpovídat, jakým způsobem se bude ubírat směr nejenom ekonomické, ale i společenské situace. Program Stella Professional, který slouží k modelování systémové dynamiky, jim může pomoci při predikci vývoje ekonomiky v České republice.

Bakalářská práce se zaměřuje na poskytnutí přehledu o současném stavu makroukazatelů prostřednictvím softwaru Stella Professional, zahrnuje teoretickou analýzu a navrhuje metody, které by mohly být využívány při modelování systémové dynamiky v České republice.

### <span id="page-7-0"></span>**2. Cíl práce a metodika zpracování**

Cílem práce je nejprve teoreticky popsat systémové model, který bude následně transformován do programu Stella Professional. Dílčím cílem teoretické části je stanovení makroekonomických ukazatelů v závislosti na proměnném ukazateli, tak aby byla zachována dynamika makroekonomického modelu.

Hlavním cílem bakalářské práce v praktické části je interpretace vztahů a provázaností v kvantitativním SFD modelu a jeho následná analýza. Dílčím cílem praktické části je zkompilování kvalitativního CLD modelu v programu Stella Proffesional, ze kterého je SFD model transformován. Dalším dílčím cílem praktické části je zhodnocení použitelnosti programu Stella Proffesional v oblasti makroekonomie, která simuluje systémovou dynamiku ekonomiky v České republice v době, kdy ekonomiku nejvíce ovlivnila invaze na Ukrajinu. Relevantní informace pro sestavení bakalářské práce byly získány z ověřených literárních zdrojů, webových stránek a článků v odborných časopisech, které se nacházejí pod vyhledáním klíčových slov "system thinking", "system modeling in macroeconomics" nebo "The Russian invasion of Ukraine" ve vyhledávači Google Scholar a Scopus. Na základě vyhledaných informací a vztahů byly sestaveny diagramy v programu Stella Professional.

Praktická část zahrnuje studium a analýzu modelů systémové dynamiky.

#### Pro tvorbu CLD modelu byl zvolen následující postup:

- 1. vytvoření nového prázdného modelu možností "New CLD" přes první tlačítko v hlavním menu "File";
- 2. sepsání všech vhodných prvků do modelu;
- 3. vytvoření a pojmenování konkrétních proměnných přes "Add Variable";
- 4. vyhledání odborných zdrojů, které podkládají závislost proměnných a jejich přiřazení;
- 5. definování vazeb mezi proměnnými a zvolení polarity;
- 6. identifikace smyček a jejich popis.

Transformace CLD modelu na SFD model je provedena převedením proměnných. Nejprve jsou vybrány základní proměnné pro určení hladin. Po zvolení těchto proměnných, jsou vybrány prvky znázorňující přítoky a odtoky těchto hladin. K přítokům a odtokům je potřeba přidat konvektory, které je ovlivňují. Následně jsou vytvořeny vztahy i mezi jednoduchými konvektory. Poté jsou k nim formulovány a vzorce stejně jako u všech prvků modelu. V poslední řadě jsou do model importována data vložená grafem nebo konkrétními čísli. Data a návaznosti mezi proměnnými v modelu jsou do systému vložena na základě zdrojů primárně z Českého statistického úřadu nebo webových stránek České národní banky.

Při testování SFD modelu byla použita citlivostní analýza vybraných proměnných a test robustnosti systému.

#### <span id="page-9-0"></span>**3. Modelování systému a jeho dynamiky**

Systémové myšlení se využívá jako metodologický přístup v různých oborech. Myšlení je založeno na komplexním sledování systému a přemýšlením ve všech věcných i časových souvislostech. Systém se skládá z prvků, které jsou ve vzájemné interakci a mají mezi sebou vazby. Prvky systému mohou být jeho menší části, ale také další zanořené interaktivní systémy nižšího řádu. Při systémovém přístupu bereme systém jako celek. Vzniklé problémy jsou řešeny tak, aby neabstrahovaly zbytek systému. Nejvyšší uplatnění má tato metoda v různorodých a velkých systémech, u kterých pomáhá řešit změny pro celý systém najednou. Pokud je v systému provedena změna výstupních proměnných nebo systém změní svůj stav, je třeba počítat s tím, že díky jeho interoperabilitě povede transformace k dalším změnám. Jelikož jsou části systému vzájemně provázané, změna může způsobit i dopad na jiné části, než ve které je změna provedena. Zde často vzniká i pákový efekt. Tak se nazývá situace, v níž malá změna způsobí mnohem větší změny. (NOVOTNÝ, 1991)

Stejně jako u jiných druhů metodologie má systémový přístup svůj druh analýzy. Při systémové analýze je vytvořen vhledem k problému abstraktní model, který znázorňuje strukturu a snaží se nejvěrohodněji napodobit jeho chování.

Stádia systémové analýzy (BUREŠ, 2009):

- 1. definování problému, který bude řešen a vymezení úrovně složitosti
- 2. simplifikace problému a zachování pouze neredundantních prvků a vlastností
- 3. vytyčení cílů a identifikace systému
- 4. vymodelování systému s problémem
- 5. návrh možných strategií řešení a vyřešení problému
- 6. posouzení výsledků a praktická implementace řešení

Lidé většinu času systémově nepřemýšlejí. Od narození jsou zvyklí přemýšlet spíše analyticky, ale i tak se systémové myšlení dokážou naučit. Analytické myšlení je schopnost analyzovat informace a následně dospět k logickým závěrům. Systémové myšlení je schopnost pochopit, jak jednotlivé prvky tvoří celkový systém. Oba způsoby myšlení jsou důležitou součástí kreativního myšlení. Analytické myšlení na rozdíl od systémového sleduje a analyzuje příčiny problémů, pro které se následně snaží vytvořit řadu řešení

bez ohledu na ovlivnění zbytku systému. Hlavním rozdílem mezi nim je, že analytické myšlení se zaměřuje na konkrétní problém a hledá možná řešení, zatímco systémové myšlení se zaměřuje na vztahy mezi jednotlivými prvky a jejich rozdíly. Disparita se nachází také u principů, které jsou využívány u způsobů myšlení. Analytické myšlení se zaměřuje na detail a je založeno na logických principech. Systémové myšlení se soustředí na celkový obrázek a je založeno na principu vyváženosti. Při analytickém myšlení tedy používáme hlavně dedukci, avšak u systémového je implementována indukce. Jde o chápání spojení mezi jednotlivými součástmi systému a využívání všeobecných poznatků k vyvození specifického závěru. V případě požadavku na porozumění světové politiky, je možné použít indukci k hledání vztahů mezi jednotlivými národy, jejich politickými systémy a vzájemnými vztahy. Tímto lze vyvodit závěry, jak by se měly jednotlivé země zachovat v konkrétních situacích.

V oblastech, jako jsou například strojírenství, automatizace, energetika a další, se používá modelování systému. Představuje techniku, která pomáhá pochopit a simulovat dynamiku systému prostřednictvím matematického modelu. Model je matematickým popisem systému, který představuje základní vlastnosti systému. Modelování systému se obecně zaměřuje na matematické modely, jenž popisují dynamiku systému, jako jsou jeho stavové matice, přechody stavů, dynamické rovnice a další. (MILDEOVÁ, 2003)

Modelování systému se obecně skládá ze tří hlavních kroků. Prvním krokem je popis systému, druhým matematické zpracování, a posledním simulace. Popis systému zahrnuje vymezení všech komponentů systému a jejich vzájemných vazeb. To znamená popis vstupů a výstupů systému, stejně jako popis jeho komponentů a jejich vzájemných interakcí. Matematické zpracování systému obsahuje vytvoření matematického modelu, který popisuje dynamiku systému. Tento model se obvykle skládá z matematických rovnic a stavových matic, jenž popisují vlastnosti systému. Simulace je proces používaný k testování matematického modelu a k ověření, zda se dynamika systému chová tak, jak se očekává. Simulace se provádí pomocí softwarových nástrojů, které simulují chování systému podle matematického modelu. (KULKARNI, 2016)

Testování robustnosti a citlivosti modelu je nedílnou součástí simulace. Robustnost je schopnost softwaru nebo systému vyhovět definovaným požadavkům a fungovat v případě neočekávaných situací. Test robustnosti hodnotí odolnost systému vůči změnám.

5

Zahrnuje zkoušení různých hraničních podmínek v systému, aby bylo zjištěno, zda systém zvládá více než jeho předpokládané uživatelské požadavky. Dalším testem lze provést analýzu citlivosti. Používá se k měření citlivosti modelu na změny proměnných. Testuje, jak moc je daný výstup ovlivněn změnami jedné nebo více vstupních proměnných. Tento proces je obzvláště důležitý pro systémy, které jsou závislé na vstupních údajích a předpokládají, že změny vstupu mohou mít vliv na výstup. Analýza citlivosti je také podstatná pro vývojáře softwaru, neboť jim poskytuje představu o tom, jak se mohou jejich aplikace chovat v různých situacích. Analýza citlivosti modelu systému se obvykle provádí v několika krocích. Nejprve se vytvoří matematický model systému a jeho vstupní parametry. Poté se provede simulace systému tak, aby se zjistilo, jak se změny vstupních parametrů projeví na výstupu. V závěrečné fázi se analyzuje vliv změn na výstup a na celkovou stabilitu systému.

Diagram kauzální smyčky neboli Cause and Effect Loop Diagram (CLD diagram) je vizuální reprezentace příčinných vztahů mezi proměnnými v systému. Používá se k ukázce, jak mohou mít změny jedné proměnné vliv na jiné proměnné a jak je těmito změnami ovlivněn systém jako celek. Zahrnuje tyto prvky: proměnné, vazby mezi proměnnými a směr kauzality. Proměnné jsou znázorněny kroužky a vazby mezi proměnnými šipkami ukazujícími směr kauzality. V diagramu kauzalita vyjadřuje směr od příčiny k důsledku. To znamená, že každý uzel, který je spojen s jiným uzlem, má příčinu, která je nad ním a následek, jež je pod ním. Kauzální vztahy jsou také označeny plusem nebo mínusem. Plus označuje pozitivní kauzální vztah, zatímco mínus negativní.

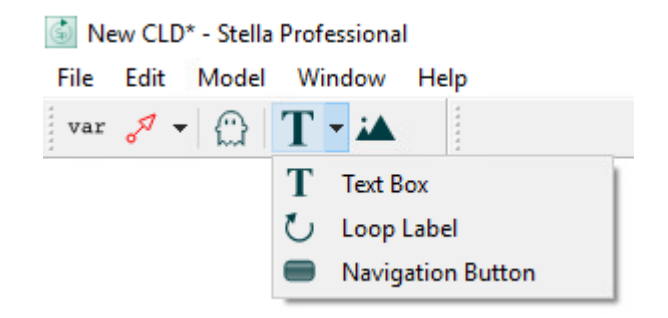

*Obrázek 1 - Nabídka pro CLD (vlastní zpracování – Stella Professional)*

Na obrázku č. 1 je představena základní nabídka programu Stella Professional. Tlačítko "var" slouží k vytvoření proměnných, kde jsou následně zapsány jejich názvy. Druhým tlačítkem (šipkou) se přidá kauzální vztah mezi prvky. Po kliknutí na přidaný vztah se otevře tabulka s možnostmi jeho upravení. Zde lze nastavit pozitivita šipky. V podnabídce u čtvrtého tlačítka "T" jsou uvedeny možnosti, například Loop Label, díky které je možné popsat název a směr kauzální smyčky. Smyčky se zpětnou vazbou lze rozdělit na posilující, jenž jsou označované písmenem R nebo znaménkem plus a pozitivní, rovnovážné, kteréžto jsou označované písmenem B nebo znaménkem minus, tedy negativní. Posilující smyčky jsou typy zpětné vazby, které posilují vliv výstupu na vstup. Při zvýšení vstupu do systému dojde k zesílení výstupu. Rovnovážné smyčky jsou typy zpětné vazby, které snižují vliv výstupu na vstup. To znamená, že při zvýšení vstupu do systému se výstup sníží.

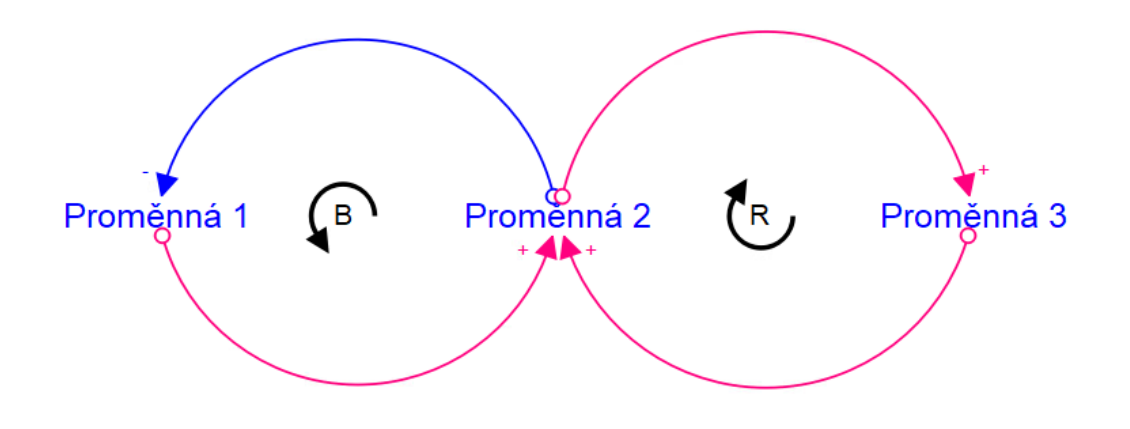

*Obrázek 2 - Kauzální smyčky (vlastní zpracování – Stella Professional)*

Druhým podstatným diagramem je diagram stavů a toků neboli Stock and Flow diagram (SFD diagram). V systémovém myšlení tato technika ukazuje dynamiku systému a jeho reakce na vnější vlivy a jak se vybraný systém mění a projevuje v čase. Diagram toku může být použit pro vizualizaci a zpřehlednění procesu, sloužícího k identifikaci slabých míst v systému, a může být také užitečný pro nastavení optimálních parametrů a složek systému. Obecně je vyjádřen graficky a jeho prvky jsou symboly, které popisují různé části systému.

Hlavními prvky jsou hladina, tok a konvektory, které přidáme do modelu pomocí prvního tlačítka v nabídce po zvolení nového Stock and Flow diagramu. Hladina střádá změny dat z přítoku a odtoku za předem určenou časovou jednotku. Tok se dělí na přítok a odtok. Oba toky ovlivňují primárně hladinu, na kterou jsou připojeny a jsou přidány do modelu druhým tlačítkem v nabídce. Přítok do hladiny data přidává a odtok je vypouští pryč. Vizuální znázornění mraku na koncích toků jsou mraky, jenž symbolizují hranice systému, které abstrahujeme. Dalšími prvky jsou pomocné proměnné na třetím tlačítku označeném kolečkem a spoje na čtvrtém tlačítku – šipka – v nabídce. Spoje reprezentují šipky podobným způsobem jako u CLD diagramu. Propojují ostatní prvky diagramu, například pomocné proměnné s hladinami nebo toky. Pomocné proměnné prezentují data, se kterými lze pohybovat. Umožňují zjistit, jak se systém v průběhu času mění v závislosti na transformaci daného konvektor.

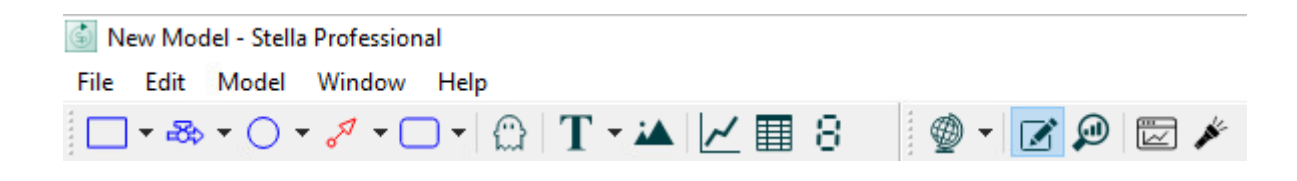

*Obrázek 3 - SP nabídka SFD (vlastní zpracování – Stella Professional)*

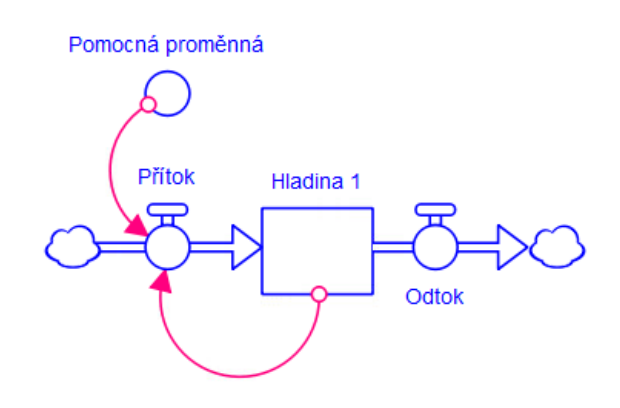

*Obrázek 4 - SP prvky SFD (vlastní zpracování – Stella Professional)*

Vizualizace je klíčovým nástrojem pro pochopení dynamiky mezi prvky v systému a pro nastavení optimálních parametrů. Také je užitečná pro analýzu a optimalizaci různých druhů systémů a procesů. V programu Stella Professional lze z hladin a pomocných proměnných tlačítkem s obrázkem grafu vytvořit v čase se transformující graf nebo také

tabulku hodnot a dat vzniklých průběžnými změnami.

V programu Stella Professional se používají matematické vzorce a výpočty, včetně: lineární regrese, logistické regrese, korelační analýza a základní statistické metody jako jsou průměr, medián, kvantily, rozsah, odchylka a další. Program také poskytuje nástroje pro vytváření datových grafů prostřednictvím grafů lineárních, kruhových, sloupcových a speciálních 3D. Kromě toho obsahuje i nástroje pro práci s daty, jako je transformace dat, agregace a filtrování, výpočet sloupců nebo práce s maticemi. V dokumentaci pro software iThink a Stella Professional najdeme "builtins", což jsou vestavěné funkce do těchto programů. Umožňují snadno začlenit funkce do stavebních bloků a jsou organizovány do následujících kategorií.

#### Kategorie funkcí (Stella Professional):

- o Funkce pole
- o Vestavěné moduly pro dobu cyklu
- o Datové funkce
- o Funkce zpoždění
- o Diskrétní vestavěné prvky
- o Finanční funkce
- o Logické funkce
- o Matematické funkce
- o Podmínkové funkce
- o Simulační funkce
- o Statistické funkce
- o Funkce testovací vstup
- o Trigonometrické funkce

Nejvíce jsou v SFD modelu použity funkce "KDYŽ" z kategorie logických funkcí IF, ELSE, a THEN. Dále do kategorie patří funkce "NEBO", tj. OR nebo "NEGACE", tj. NOT. Tyto funkce pracují s výslednými výrazy pravda/nepravda. Dále je pro tuto bakalářskou práci důležitá funkce PULSE, která vkládá do modelu hodnotu na základě zadání času prvního impulsu a intervalu, v němž se hodnota bude opakovat. Zapisuje se jako PULSE (<hodnota>;<první impuls>;<interval>).

Při modelování systémů používáme různé softwary. Existují nástroje, které pomáhají při modelování systémů, jako je například fyzikální simulace, stochastická simulace nebo analýza dat. Díky těmto nástrojům je jednoduše vytvořen model a analýza chování systému.

Nejkomplexnější a uživatelsky nejpřívětivější nástroj kauzálního modelování, který je dnes na internetovém trhu k dispozici, je Stella Professional. Poskytuje uživatelům možnost rychle a snadno vyvíjet modely, jež přesně simulují systémy reálného světa. Sada funkcí Stella Professional obsahuje vše, co je potřeba k sestavení a testování vytvořených modelů, včetně široké škály možností importu a exportu dat, knihovny modelů a integrovaného vývojového prostředí modelu. V softwaru je zabudována řada analytických nástrojů, které umožňují zkoumat chování modelů do hloubky. Při modelování systémů v softwaru se využívá grafický modelovací jazyk Stella. Používá se k vytváření, spouštění a analýze dynamických modelů komplexních systémů. Umožňuje vytvářet modely systémů složených z více vzájemně se ovlivňujících komponent. (ISEE SYSTEMS, 2018)

Druhým nástrojem je Vensim, softwarový program používaný k simulaci chování složitých systémů. Umožňuje uživatelům vytvářet a analyzovat modely systémů složených z více vzájemně se ovlivňujících komponent. Vensim má uživatelsky přívětivé rozhraní, které usnadňuje použití. Má také knihovnu komponent, jenž usnadňuje vytváření složitých modelů. Vensim navíc nabízí řadu funkcí, kteréžto uživatelům pomohou analyzovat jejich modely a vizualizovat výsledky. (Vensim, 2020)

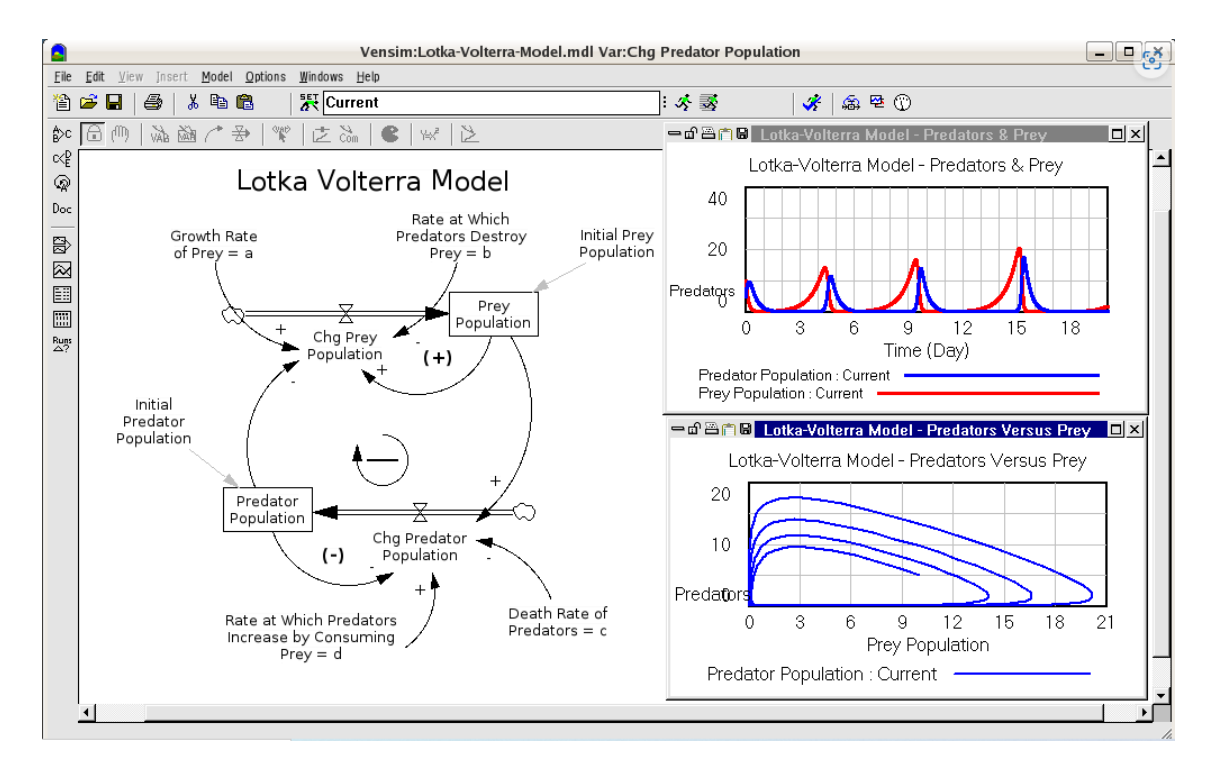

<span id="page-15-0"></span> *Obrázek 5 – Vensim (Zdroj: CodeWeavers, 2008)*

Dalšími simulačními softwarovými programy jsou například iThink, Consideo nebo AnyLogic. iThink je software nejvíce podobný programu Stella Professional, jelikož byl vytvořen stejnou společností Iseesystems. AnyLogic je software pro simulaci a modelování systémů, který je navržen tak, aby umožnil uživatelům vytvářet simulace systémových procesů založených na agentech, Petriho sítích a dynamických systémech.

Hlavním rozdílem mezi nástroji je cena, rozsah funkcí a možností, jež nabízejí. Cenové rozdíly se liší v závislosti na vybrané verzi softwaru a specifických funkcích, které jsou v ní dostupné. Například profesionální verze softwaru Stella Professional je obecně nejdražší z těchto čtyř nástrojů, které budou následně popsány, a může se pohybovat od 400 do 1000 USD za plnou licenci. iThink může být dostupný za 300 až 700 USD za plnou licenci. Consideo je o něco levnější, ceny se mohou pohybovat od 200 do 500 USD za plnou licenci. AnyLogic je nejlevnější, ceny dosahují výše od 100 do 400 USD za plnou licenci. Výhody použití výše uvedených nástrojů spočívají v tom, že jsou uživatelsky přívětivé a umožňují uživatelům rychle a snadno vytvářet i analyzovat modely složitých systémů. Navíc nabízejí řadu funkcí, které uživatelům pomáhají analyzovat jejich modely a vizualizovat výsledky. Nevýhody použití výše zmíněných nástrojů spočívají v tom, že mohou být drahé a nemusí nabízet řadu funkcí potřebných pro pokročilejší modelování. Navíc nemusí být kompatibilní se všemi operačními systémy. (ISEESYSTEMS.COM, 2020)

#### <span id="page-17-0"></span>**4. Makroekonomie**

Makroekonomie je odvětví ekonomické teorie, které analyzuje hospodářské chování ekonomiky jako celku a jeho determinanty, spíše než na jednotlivé ekonomické jednotky. Zabývá se otázkami jako jsou významné makroekonomické ukazatele inflace, spotřebitelský index průměrných cen, míra nezaměstnanosti a další. Tato data nám pomáhají pochopit, jak ekonomika funguje a jaká obecná opatření vláda může podniknout k dosahování hospodářské stability. (KUČEROVÁ, 2008)

#### <span id="page-17-1"></span>**4.1. Magický čtyřúhelník**

Magický čtyřúhelník je využívaný v ekonomii jako nástroj pro hodnocení stavu ekonomiky. Skládá se ze čtyř hlavních ekonomických ukazatelů: inflace, nezaměstnanost, platební bilance a HDP. Magický čtyřúhelník se také využívá ke zpracování ekonomické analýzy. Pomáhá analytikům identifikovat trendy a vzory v ekonomice. Například, když inflace a HDP rostou, ale nezaměstnanost i platební bilance klesají, může to být znamení, že ekonomika je ve zdravém stavu a naopak. Využívá se i k hodnocení ekonomického stavu jednotlivých zemí a hodnocení globální ekonomiky jako celku. Analytiky je používán magický čtyřúhelník k porovnání ekonomických ukazatelů mezi jednotlivými zeměmi a k identifikaci potenciálních problémů v ekonomickém systému. Ukazatele v magickém

čtyřúhelníku identifikují ekonomické trendy i potenciální problémy a může nacházet možnosti pro investory. (ŽÁK, 2006)

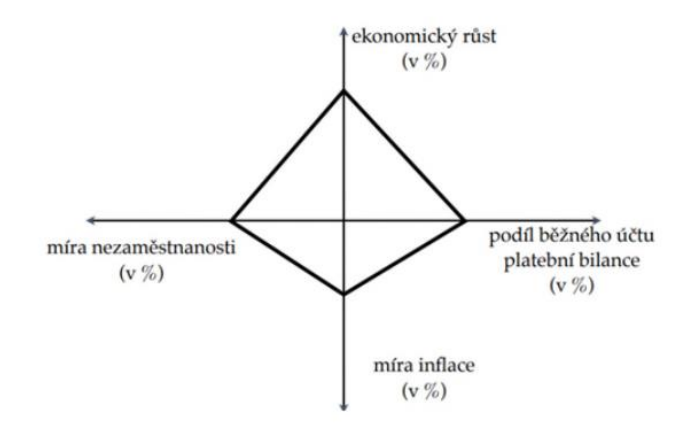

*Obrázek 6 - Magický čtyřúhelník (Zdroj: DVOŘÁKOVÁ, 2019)*

Stát tyto prvky magického čtyřúhelníku koordinuje a ovlivňuje svými zásahy do ekonomiky. Ekonomickými regulátory jsou například fiskální, měnová a důchodová politika. Fiskální politika se týká použití vládních výdajů a daní k ovlivnění ekonomiky. Zahrnuje nástroje, jako je stanovení daňových sazeb, vydávání státních dluhopisů a úprava vládních výdajů. Primárním cílem fiskální politiky je podpora ekonomického růstu a stability. Měnová neboli monetární politika představuje soubor pravidel a předpisů upravujících směnný kurz a používá měny dané země. Jako regulátor státní politiky používá peněžní nástroje k dosažení ekonomických cílů. Zahrnuje stanovení úrokových sazeb, řízení peněžní zásoby a ovlivňování směnného kurzu prostřednictvím devizových intervencí. Primárním cílem měnové politiky je podpora ekonomické stability a fungování mezinárodního obchodu. Důchodová politika řídí způsob správy a regulace důchodů. Představuje působení státu na ceny výrobních faktorů prostřednictvím přímých a nepřímých nástrojů, které mají za úkol zajistit důstojný život seniorů, zvýšit konkurenceschopnost firem a chránit životní prostředí. (HYNKOVÁ, 2008)

#### <span id="page-18-0"></span>**4.2. Prvky magického čtyřúhelníku**

Prvky magického čtyřúhelníku jsou klíčové pro porozumění ekonomice a udržení stability. Hlavními prvky magického čtyřúhelníku ekonomiky jsou inflace, platební bilance, HDP a nezaměstnanost. Všechny tyto prvky jsou navzájem propojeny a ovlivňují se. Ekonomická stabilita může být dosahována jen tehdy, pokud jsou všechny čtyři prvky vyvážené.

Inflace vyjadřuje růst cenové hladiny v důsledku růstu množství peněz v oběhu nebo růstem cenových úrovní. Inflace je obecně vnímána jako negativní jev, protože lidé většinou nemají dostatek peněz na to, aby si mohli koupit stejné množství produktů a služeb, které potřebují. Aby se zabránilo inflačnímu tlaku, vlády obvykle používají některé z makroekonomických nástrojů, jako je úroková míra, měnová politika a fiskální politika. Pokud je inflace nastavena příliš vysoko, může to vést ke znehodnocení měny a k ekonomické nestabilitě. (FERNANDO, 2022)

Platební bilance označuje rozdíl mezi množstvím peněz, které jsou do země vloženy, a množstvím peněz, které z ní odcházejí. Pokud platební bilance není vyrovnaná, může dojít k narušení ekonomiky (ČESKÝ STATISTICKÝ ÚŘAD, 2004). Vláda ovlivňuje platební bilanci

tím, že buď zvyšuje nebo snižuje svoji účast na trhu. Pokud vláda sníží svou účast na trhu, pak to povede ke snížení příjmů z obchodu, to může mít za následek negativní saldo platební bilance. Naopak, pokud vláda zvýší svou účast na trhu, přispěje ke zvýšení příjmů z obchodu, což by mohlo mít pozitivní dopad na saldo platební bilance. Vláda ovlivňuje platební bilanci i tím, že poskytuje podporu exportům a omezuje importy. Tím narůstá rozdíl mezi celkovými příjmy a výdaji. Vláda může přijímat opatření, která mají za cíl podporovat domácí produkci a omezovat dovoz, tudíž zvyšovat saldo platební bilance. (PAVELKA, 2007) (BRČÁK a SEKERKA, 2010)

Hrubý domácí produkt (HDP) je ukazatel rozvoje lidských zdrojů, který byl poprvé použit Organizací spojených národů v roce 1990. HDP znázorňuje komplexní měřítko, jenž určuje úroveň vzdělání, zdraví a životní úroveň lidí v jednotlivých zemích. HDP se často používá jako škála úrovně blahobytu v jednotlivých zemích. (THE INVESTOPEDIA TEAM, 2022)

Posledním makroekonomickým ukazatelem je nezaměstnanost, ekonomický stav, ve kterém lidé mohou pracovat, ale nemají žádnou práci. Měří se pomocí poměru počtu nezaměstnaných osob k celkovému počtu osob v produktivním věku. Nezaměstnanost může mít různé příčiny, například ekonomické krize, nízkou poptávku po práci, nedostatek odborných znalostí uchazečů nebo neschopnost najít si práci. Také má negativní dopady na ekonomiku. Snižuje produktivitu, způsobuje ztrátu příjmů a zvýšení veřejných nákladů. Vlády proto často podnikají kroky, aby se s nezaměstnaností vypořádaly, například vytvářením pracovních míst, podporou podnikání nebo poskytováním sociálních příspěvků. Nezaměstnanost je dělena na strukturální, kybernetickou, sezónní a konjunkturální. Strukturální nezaměstnanost je způsobena trvalou změnou ve struktuře ekonomiky. Kybernetická nezaměstnanost je důsledkem automatizace a používání technologií. Sezónní nezaměstnanost je provázena sezónními výkyvy v poptávce po práci. Poslední je konjunkturální, která se spojuje s krátkodobými ekonomickými cykly.(NEŠPOR, 2017) (MACH, 2001)

### <span id="page-20-0"></span>**5. Makroekonomická situace v České republice**

Česká republika je moderní tržní ekonomikou, kterou tvoří soukromé podniky, podniky státu a veřejné služby. Je jednou z nejvyspělejších zemí střední a východní Evropy a má silnou finanční stabilitu. Prostředky pro ekonomický rozvoj pocházejí z dovozu materiálů, vývozu zboží, těžby a zahraničního obchodu. Hlavními zdroji příjmů jsou příjmy z daní, odvody, dary a příspěvky z Evropské unie. Česká ekonomika vykazuje stále růst, a to zejména díky vysokému počtu exportů, vysokému počtu pracovních míst, dobrému hospodářskému růstu a vysokému příjmu obyvatel.

Na webových stránkách Českého statistického úřadu se nachází řada aktuálních informací z oblasti makroekonomie. Tyto informace se pravidelně aktualizují a týkají se například hospodářských výsledků, inflace, zaměstnanosti nebo demografických trendů. ČSÚ informuje nejen o vývoji české ekonomiky, ale i o nárůstu HDP, ke kterému došlo v průběhu roku 2021. Konkrétně vzrostl o 4,6 %, což je nejvíce za posledních 6 let. Důvodem byla především vysoká domácí poptávka a nárůst exportu. Nicméně, v důsledku ruské invaze na Ukrajinu a s tím spojených hospodářských sankcí lze očekávat zpomalení ekonomiky. V oblasti zaměstnanosti jsou zaznamenávány výrazné změny. Zatímco v roce 2020 bylo v České republice evidováno nejvíce nezaměstnaných za posledních 5 let, v roce 2021 se situace zlepšila a nezaměstnanost klesla na nejnižší úroveň za poslední 3 roky. V důsledku pandemie COVID-19 a ruské invaze na Ukrajinu se očekává zhoršení situace na trhu práce. Z pohledu inflace lze pozorovat jev, že v první polovině roku 2021 inflace mírně stoupla, avšak v druhé polovině roku došlo k prudkému nárůstu. Důvodem byla především zvýšená cena energií, ale také celkově vysoká poptávka a problémy s dodávkami zboží z důvodu pandemie a ruské invaze na Ukrajinu. V oblasti demografických trendů v roce 2021 pokračoval trend stárnutí populace, který v České republice trvá již delší dobu. Počet narozených dětí se snížil a zároveň vzrostl počet úmrtí. Zahraniční migrace byla ovlivněna nejvíce invazí na Ukrajinu a dle očekávání se v roce 2022 zvýšila. ČSÚ uvádí na svých webových stránkách jako nejnovější ekonomické údaje opět růst HDP v posledním čtvrtletí roku 2022, růst inflace o 16,4 % za březen 2023 a ustálenou obecnou míru nezaměstnanosti ve výši 2,5 %. (ČSÚ, 2023)

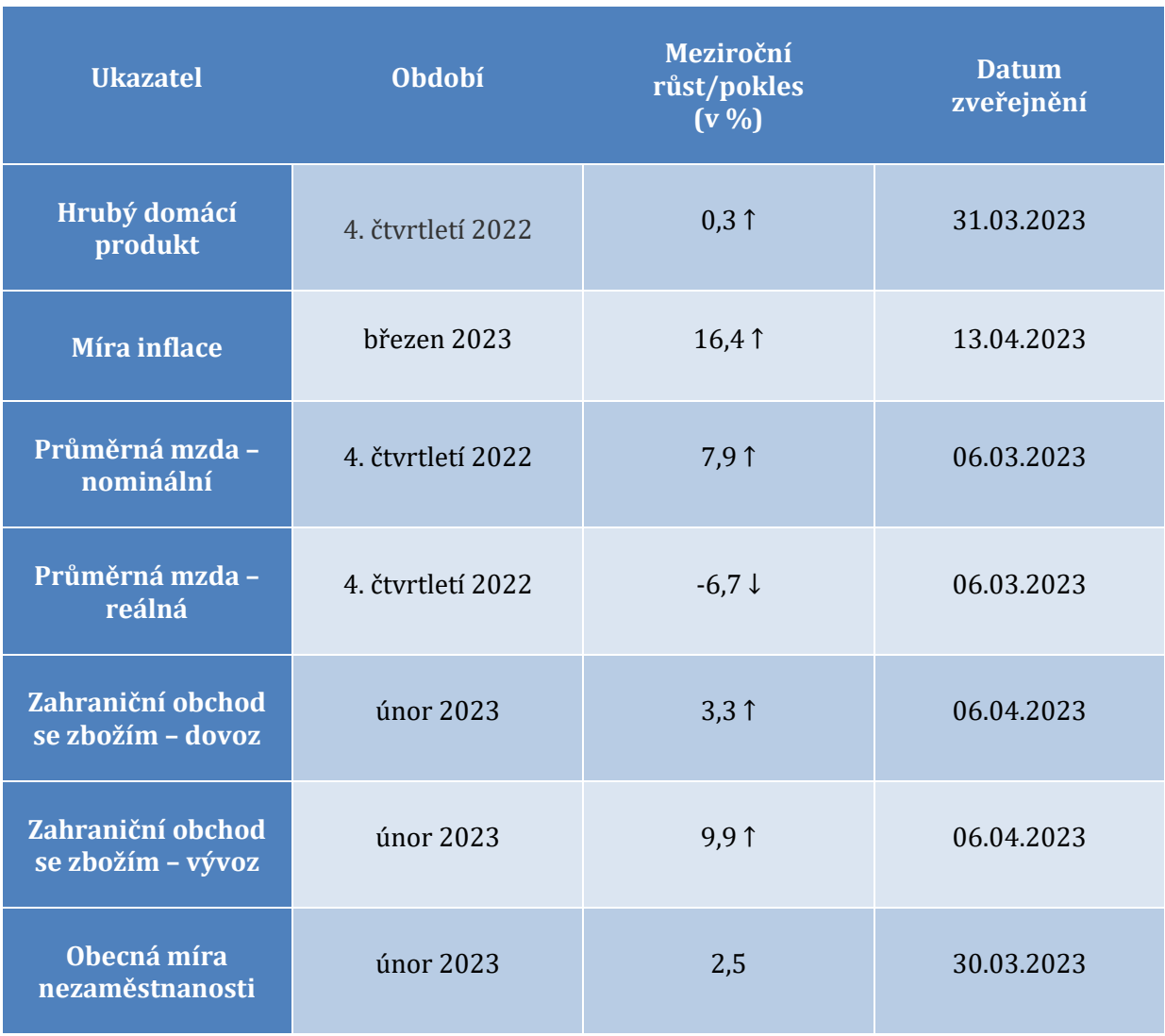

Všechny základní ekonomické údaje jsou představeny v následující tabulce.

<span id="page-21-0"></span>*Tabulka 1 - Nejnovější makroekonomické ukazatele (vlastní zpracování, zdroj: ČSÚ, 2023)*

Česká národní banka ve své prognóze uvádí, že v roce 2023 by měla inflace dosáhnout 10,8 %, zatímco v roce 2024 klesne téměř k požadovaným dvěma procentům, stejně jako měnověpolitická inflace. Dále se oproti roku 2023 zvýší HDP o 2,2 %, ale měnový kurz české koruny vůči euru bude průměrně stejný, a to ve výši 24,5 až 24,6 korun za euro. (ČNB, 2022)

## <span id="page-22-0"></span>**6. Ruská invaze na Ukrajinu a její dopad na ČR včetně vývoje cen zemního plynu**

Rusko-ukrajinská invaze začala dne 24. února 2022. Byla jednou z největších událostí v poslední době. Invaze se stala po několika týdnech napětí a nesouhlasu mezi Ukrajinou a Ruskem. Začátkem roku 2022 se vyostřily vztahy mezi oběma zeměmi a Rusko obvinilo Ukrajinu z podněcování menšinových nacionalistů na svých územích. Ruské síly začaly masivní vojenskou operaci. (LEON, JDANOV, GERRY, GRIGORIEV, JASILIONIS, MCKEE, MESLÉ, PENINA, TWIGG, VALLIN, VAGERO, 2022)

Invaze změnila politickou a ekonomickou situaci nejen obou zemí, ale i ekonomiku celé Evropské unie. Ovlivnila přístup investorů a posílila averzi k riziku, což mělo negativní dopad na rizikovější aktiva a rozvíjející se trhy.

Válka na Ukrajině měla značný dopad na českou ekonomiku z hlediska cen a dovážek zemního plynu, konkrétně podle analýzy České spořitelny se meziroční inflace v Česku zvýšila z 2,1 % v únoru 2021 na 18 % v říjnu 2022, což bylo způsobeno především růstem cen energií a pohonných hmot. Česká ekonomika je totiž vysoko energeticky náročná a závislá na dodávkách zemního plynu z Ruska, které v roce 2021 tvořily 42 % evropských dodávek. Sankce Evropské unie vůči Rusku mohou omezit obchodní vztahy českých firem s Ruskem a způsobit ztráty pro exportní sektor, neboť Česká republika má silné obchodní vztahy s Ruskem, zejména v oblasti automobilového průmyslu a strojírenství. Ekonomové očekávají, že inflace v Česku bude vrcholit v prvních měsících roku 2023 a poté začne klesat ke dvouprocentnímu cíli České národní banky. (SEZNAM ZPRÁVY, 2023)

Vývoj cen zemního plynu na evropském trhu byl v posledních letech ovlivněn řadou faktorů, jako jsou poptávka, nabídka, jeho zásoby, geopolitika a změny v obchodování. V roce 2021 došlo k historickému nárůstu cen plynu v Evropě i Asii, který byl způsoben zejména nedostatkem zkapalněného plynu (LNG), nízkou úrovní zásob a vysokou poptávkou po obnově ekonomik po pandemii. V prosinci 2021 se ceny dostaly na rekordní úroveň přes 100 eur za megawatthodinu, což bylo více než desetkrát více než v roce 2020. Na českém trhu se zemním plynem se tento vývoj projevil také výrazným růstem cen, které byly navíc omezeny stropem stanoveným Energetickým regulačním úřadem. V roce 2022 byl očekáván pokles cen plynu na evropském trhu díky teplému počasí, naplněným zásobníkům a zvýšeným dodávkám LNG. Tento pokles se postupně promítnul i do koncových cen pro domácnosti. ([ČNB, 2022](https://www.cnb.cz/cs/o_cnb/cnblog/Vyvoj-na-evropskem-trhu-se-zemnim-plynem/#:~:text=Po%20v%C3%ADce%20ne%C5%BE%20dek%C3%A1du%20trvaj%C3%ADc%C3%ADm,na%20stran%C4%9B%20popt%C3%A1vky%2C%20tak%20nab%C3%ADdky.))

### <span id="page-24-0"></span>**7. Tvorba CLD diagramu**

CLD model v Příloze 1 se zabývá ovlivněním ekonomiky České republiky invazí na Ukrajině. Hlavními pilíři modelu jsou makroekonomické ukazatele inflace, nezaměstnanost, hrubý domácí produkt a platební bilance. Proměnné v modelu vytvářejí posilující nebo rovnovážné smyčky. Veškeré smyčky, jsou popsané v bodech.

#### Rovnovážné smyčky (B):

- o B1 Úroková míra ČNB svým vlivem přes množství peněz v ekonomice snižuje inflaci, přičemž na zvýšení inflace znovu reaguje ČNB, která zvyšuje úrokovou míru.
- o B2 Na zvýšení inflace ČR Česká národní banka reaguje prostřednictvím zvýšení úrokové míry, která posílí kurz koruny vůči euru a tím sníží ceny, díky kterým se sníží i inflace. Zároveň úroková míra roste vlivem inflace, přesněji očekávané inflace.
- o B3 Množství peněz v ekonomice a inflace se navzájem rovnovážně ovlivňují. Čím více je peněz v ekonomice, tím větší je trh a inflace, ale pokud se inflace zvyšuje, ČNB snižuje množství peněz v ekonomice, aby snížila i inflaci.
- o B4 Součástí třetí balanční smyčky může být i míra povinných minimálních rezerv, prostřednictvím které právě ČNB množství peněz ovlivňuje.

#### Posilující smyčky (R):

- o R1 Při zvyšování cen na trhu se zvyšuje inflace a naopak. Růst cen je hlavní příčinou negativního nabídkového šoku.
- o R2 Stejně tak jako v první posilující křivce ovlivňuje inflaci zvyšování mezd a při zvýšení inflace vzniká tlak na zvyšování mezd z důvodu zvyšování cen.
- o R3 Smyčky R1 a R2 tvoří další smyčku se stejnými prvky ceny, inflace a mzdy.
- o R4 Posílení kurzu zvýhodňuje dovoz, který snižuje platební bilanci, tak přispívá k deficitu platební bilance, který způsobuje větší inflaci.
- o R5 Hrubý domácí produkt znázorňuje růst a vyspělost ekonomiky, která při jeho zvýšení motivuje zakládání a otevírání nových podniků a podporuje investice podniků a jejich růst, který se započítává zpět do HDP.
- o R6 Šestá posilující smyčka ukazuje vzájemný vliv mezi nezaměstnaností, daněmi, hrubým domácím produktem a podniky v ekonomice. Při zvyšující se

nezaměstnanosti kvůli uzavírání podniků se snižují daně z příjmu, které zaplatí jak právnické, tak fyzické osoby a tím se snižuje i hodnota HDP.

o R7 – Pokud přibývají podniky v ekonomice, snižuje to státní příjem formou transferových plateb v podobě subvencí firmám, přičemž zvýšení transferových plateb v podobě subvencím firmám snižuje některým odvětvím podnikání náklady na jeho udržení a tím se udržuje, ne-li zvyšuje počet podniků v tomto podporovaném odvětví.

Ostatní proměnné a jejich vztahy, které jsou pro další vývoj a transformaci modelu systému relevantní, jsou detailněji popsány u tvorby SFD diagramu. V CLD modelu jsou tyto proměnné nevýznamnými a slouží pouze jako předloha pro další zpracování.

CLD model je návrh makroekonomického systému, který je následně použit jako předloha pro vytvoření SFD modelu a definování vhodných prvků systému.

### <span id="page-26-0"></span>**8. Tvorba diagramu hladin a toků**

SFD model je vytvořen transformací CLD modelu a je formován v programu Stella Professional. Základní model je simulován s úplnými daty v letech 2021–2022 a z predikcí na rok 2023. Tyto data jsou dostupná na webu Českého statistického úřad, ČNB nebo Energetického regulačního úřadu.

Model je rozdělen na pět vzájemně se ovlivňujících částí:

- o Sektor státního rozpočtu (viz Příloha 2)
- o Sektor populace v České republice (viz Příloha 3)
- o Sektor inflace a zemního plynu (viz Příloha 4)
- o Sektor podniků v České republice (viz Příloha 5)
- o Sektor HDP a zahraniční bilanci (viz Příloha 6)

### <span id="page-26-1"></span>**8.1. Definování proměnných**

V první řadě bylo nezbytné definovat hladiny. Mimo sektoru pro HDP a zahraniční bilanci má každý sektor svou hlavní hladinu s danými přítoky a odtoky.

První popisovanou částí je Sektor státního rozpočtu, kde je definovaný státní rozpočet dle aktuálních dat z posledních tří let. Pro hlavní hladinu státního rozpočtu je zvolen typ hladiny "Stock", čímž se vyjadřuje hladina s možností výstupu v záporných hodnotách. Zde je nastavena hodnota nula, jelikož všechny příjmy a výdaje proudí přes hladinu toky, kde jsou sečtené všechny ostatní proměnné rozděleny na příjmy a výdaje státu. Celý sektor je počítán v miliardách.

#### STOCK:

 Statni\_rozpocet(t) = Statni\_rozpocet(t - dt) + (Prijmy\_statu - Vydaje\_statu) \* dt INIT Statni\_rozpocet = 0

#### INFLOWS:

 $^{\circ}$  Prijmy\_statu =

DPH+Spotrebni\_dan+Ostatni\_prijmy\_statniho\_rozpoctu+DPFO+DPPO+Prijmy\_z\_EU+ Pojistne

OUTFLOWS:

 $^{\circ}$  Vydaje\_statu =

Davky+Pomoc ukrajině+Platy+Neinvesticní transfery soukromopravnim subjektum s merovane podnikatelskym subjektum a neziskovym a podobnym organizacim+ Neinvesticni\_transfery\_verejnym\_rozpoctum\_ustredni\_urovne+Neinvesticni\_transfery\_ verejnym\_rozpoctum\_uzemni\_urovne+Ostatni\_vydaje\_statniho\_rozpoctu+Neinvesticni \_transfery\_prispevkovym\_organizacim+Investice

V obecné rovině mají všechny konvektory zadaná data grafem v závislosti na čase začínajícím v prvním roce a končícím ve třetím roce. V grafech jsou 3 záchytné body: rok 2021, 2022 a 2023.

 $O$  Davky = GRAPH(TIME)

(1,000, 692,24), (2,000, 767,95), (3,000, 858,1)

 $^{\circ}$  DPFO = GRAPH(TIME)

(1,000, 109,05), (2,000, 123,62), (3,000, 134,70)

- DPH = GRAPH(TIME)
- (1,000, 298,5), (2,000, 345,2), (3,000, 381,8)
- $^{\circ}$  DPPO = GRAPH(TIME)
- (1,000, 129,12), (2,000, 151,5), (3,000, 257,2)
- $^{\circ}$  Investice = GRAPH(TIME)
- (1,000, 177,14), (2,000, 186,85), (3,000, 202,10)
- Neinvesticni\_transfery\_prispevkovym\_organizacim = GRAPH(TIME)
- (1,000, 87,84), (2,000, 84,05), (3,000, 84,10)
- Neinvesticní transfery soukromopravnim subjektum smerovane podnikatelskym su bjektum\_a\_neziskovym\_a\_podobnym\_organizacim = GRAPH(TIME)

(1,000, 150,11), (2,000, 111,06), (3,000, 93,3)

 Neinvesticni\_transfery\_verejnym\_rozpoctum\_ustredni\_urovne = GRAPH(TIME) (1,000, 192,13), (2,000, 195,53), (3,000, 293,4)

- $^{\circ}$  Neinvesticni\_transfery\_verejnym\_rozpoctum\_uzemni\_urovne = GRAPH(TIME) (1,000, 237,29), (2,000, 242,62), (3,000, 248,40)
- Ostatni\_prijmy\_statniho\_rozpoctu = GRAPH(TIME)
- (1,000, 78,57), (3,000, 110,335833333), (5,000, 142,17)

```
\degree Ostatni_vydaje_statniho_rozpoctu = GRAPH(TIME)
```

```
(1,000, 136,8), (2,000, 243,14), (3,000, 276,9)
```

```
 Platy = GRAPH(TIME)
```
(1,000, 152,84), (2,000, 153,688), (3,000, 166,70)

Pojistne = GRAPH(TIME)

(1,000, 596,49), (2,000, 637,65), (3,000, 688,3)

 $\degree$  Pomoc ukrajině = IF(Invaze na Ukrajine=1) THEN (25) ELSE (0)

```
\degree Prijmy z EU = GRAPH(TIME)
```

```
(1,000, 126,34), (2,000, 118,4), (3,000, 119,7)
```

```
\degree Spotrebni dan = GRAPH(TIME)
```

```
(1,000, 150,140), (2,000, 153,500), (3,000, 157,300)
```
Druhý sektor je zaměřen na celkovou populaci v České republice. Ta je určena i jako hlavní hladina, do které data přivádí dva přítoky natalita a imigrace. Souměrně k nim data odtékají proměnnými mortalita a emigrace. Porodnost a úmrtnost je nastavena dle reálných dat a populace se jimi přirozeně mírně snižuje, zatímco imigrace populaci v České republice výrazně zvyšuje a je několikanásobně větší než emigrace zvyšující se pouze v případě prvního silnějšího odlivu přistěhovalých občanů z Ukrajiny. V sektoru se nachází důležité konvektory, které promítají nezaměstnanost. Hladina populace ovlivní počet aktivní populace mezi 15 až 64 rokem, jež je schopna pracovat. Z té se vynásobením procentem míry nezaměstnanosti počítá počet nezaměstnaných.

#### STOCK:

 $\degree$  Populace\_v\_CR(t) = Populace\_v\_CR(t - dt) + (Imigrace + Natalita - Mortalita - Emigrace) \* dt

INIT Populace\_v\_ $CR = 10520000$ 

#### INFLOWS:

 $^{\circ}$  Imigrace = GRAPH(TIME)

(1,000, 26059), (2,000, 455305), (3,000, 320000)

 $\degree$  Natalita = GRAPH(TIME)

(1,000, 111800), (2,000, 99800), (3,000, 86000)

#### OUTFLOWS:

```
^{\circ} Mortalita = GRAPH(TIME)
```

```
(1,000, 139900), (2,000, 120200), (3,000, 98000)
```

```
^{\circ} Emigrace = Ostatni emigranti+Ukrajinsti emigrati
```
Konvektory v sektoru populace jsou z části znázorněny grafem, funkcí nebo konkrétními čísly. Například konvektor invaze na Ukrajině je znázorněn funkcí PULSE, která v prvním roce zadá do grafu hodnotu 1. Další proměnné jsou hodnotou ovlivněny. V případě, že invaze nastane, hodnota se změní z 0 na 1.Složitější výpočet je pro proměnnou počtu ukrajinských migrantů. Emigrace nastane až v důsledku ústupu invaze a hodnota za poslední 3 roky se přepočítá na 1 rok. U přistěhovalých obyvatel z Ukrajiny se imigrace násobí procenty obsazení občanů z tohoto státu, která se v průběhu let mění.

 $\degree$  "Aktivni populace mezi 15-64 rokem" = Populace v CR\*0,635

 $\degree$  Invaze na Ukrajine = GRAPH(PULSE(1; 1; 0))

(0,000, 0,000), (1,000, 1,000), (2,000, 0,000), (3,000, 0,000)

 Nezamestnani = "Aktivni\_populace\_mezi\_15- 64\_rokem"\*(Procento\_miry\_nezamestnanosti/100)

```
\degree Ostatni_emigranti = GRAPH(TIME)
```

```
(1,000, 19200), (1,500, 20100), (2,000, 21000)
```
Procento\_miry\_nezamestnanosti = GRAPH(TIME)

(1,000, 3,790), (2,000, 3,430), (3,000, 3,830)

- Ukrajinsti\_emigrati = IF(Invaze\_na\_Ukrajine=1) THEN (0) ELSE ((Ukrajinsti\_obyvatele\_pristehovali\_kvuli\_valce\*0,74)/3)
- $\degree$  Ukrajinsti obyvatele pristehovali kvuli valce = IF(TIME=1)THEN(Imigrace\*0,3) ELSE(IF(TIME=2)THEN(Imigrace\*0,57)ELSE(Imigrace\*0,4))

Prvním namodelovaným makroekonomickým ukazatelem je inflace. Sektor inflace a zemního plynu zahrnuje hlavní hladinu zásob zemního plynu, dva přítoky v podobě vytěženého zemního plynu Českou republikou a množství zemního plynu, které ČR nakoupí s odtokem spotřeby. Hladina je počítaná v gigawatthodinách (GWh), což je jednotka energie. U inflace pokračuje vztah k průměrné roční hrubé mzdě, aby zde vniklo porovnání v následně popsaných grafech.

STOCK:

 Zasoby\_zemniho\_plynu(t) = Zasoby\_zemniho\_plynu(t - dt) + (Produkce + Nakup - Spotreba) \* dt

INIT Zasoby\_zemniho\_plynu = 25147

INFLOWS:

 $\degree$  Produkce = GRAPH("Ceny\_zemniho\_plynu\_(CZK)")

(0, 0,0), (1200, 24,482809824), (2400, 51,5404992343), (3600, 81,4438706809), (4800, 114,492207156), (6000, 151,016267519), (7200, 191,381596843), (8400, 235,992184909), (9600, 285,294509479), (10800, 339,782004787), (12000, 400,0)

Nakup = GRAPH("Ceny\_zemniho\_plynu\_(CZK)")

(0, 0), (1200, 0,12241404912), (2400, 0,257702496172), (3600, 0,407219353405), (4800, 0,572461035781), (6000, 0,755081337596), (7200, 0,956907984213), (8400, 1,17996092455), (9600, 1,4264725474), (10800, 1,69891002393), (12000, 2)

#### OUTFLOWS:

 $\degree$  Spotreba = GRAPH("Ceny\_zemniho\_plynu\_(CZK)")

(0, 0), (923,076923077, 9457,85865662), (1846,15384615, 19262,4844602), (2769,23076923, 29413,8774108), (3692,30769231, 39912,0375083), (4615,38461538, 50756,9647528), (5538,46153846, 61948,6591443), (6461,53846154, 73487,1206828), (7384,61538462, 85372,3493682), (8307,69230769, 97604,3452006), (9230,76923077, 110183,10818), (10153,8461538, 123108,638306), (11076,9230769, 136380,93558), (12000, 150000)

CONVERTERS:

"Cena\_zemniho\_plynu\_EU\_(EUR/MWh)" = GRAPH(TIME)

(0,000, 17,57), (0,157894736842, 18,05), (0,315789473684, 45,38), (0,473684210526, 97,7), (0,631578947368, 65,62), (0,789473684211, 73,76), (0,947368421053, 172,88), (1,10526315789, 80,45), (1,26315789474, 77,43), (1,42105263158, 227,2), (1,57894736842, 106,7), (1,73684210526, 82,56), (1,89473684211, 339,2), (2,05263157895, 134,77), (2,21052631579, 65,35), (2,36842105263, 43,37), (2,52631578947, 44,35), (2,68421052632, 45,0), (2,84210526316, 45,0), (3,000, 45,0)

"Ceny zemniho plynu (CZK)" =

"Cena\_zemniho\_plynu\_EU\_(EUR/MWh)"\*"Kurz\_CZK/EUR"\*(1+(Inflace/100))

```
^{\circ} Inflace = GRAPH(TIME)
```
(1,000, 3,80), (2,000, 15,10), (3,000, 10,80)

 $\degree$  "Kurz CZK/EUR" = GRAPH(TIME)

(0,250, 26,07), (0,500, 25,64), (0,750, 25,50), (1,000, 25,38), (1,250, 24,65), (1,500, 24,64), (1,750, 24,57), (2,000, 24,39), (2,250, 23,79), (2,500, 24,50), (2,750, 24,50), (3,000, 24,50) Prumerná rocni hruba mzda = GRAPH(Inflace)

(2,10, 454836), (3,69, 463721,056513), (5,28, 473540,562577), (6,87, 484392,795109), (8,46, 496386,366899), (10,05, 509641,313645), (11,64, 524290,29531), (13,23, 540479,923825), (14,82, 558372,230435), (16,41, 578146,287357), (18,00, 600000)

Sektor podniků v České republice ovlivňuje hlavně populace a bude více sloužit v upravené verzi modelu. Do hladiny přibývají nově otevřené podniky a ukončené zánikem, přerušením nebo zkrachováním odtékají.

#### STOCK:

 $^{\circ}$  Podniky\_v\_CR(t) = Podniky\_v\_CR(t - dt) + (Nové\_podniky - Ukončené\_podniky) \* dt INIT Podniky\_v\_CR = 530708+2581680

#### INFLOWS:

Nové\_podniky = IF( ("Aktivni\_populace\_mezi\_15-

64\_rokem">6750000))THEN(Nově\_založené\_živnosti+Nově\_založené\_firmy\_v\_dobrýc h\_podmínkách)ELSE(Nově\_založené\_firmy\_ve\_zhoršených\_podmínkách\_ekonomiky+N ově\_založené\_firmy\_ve\_zhoršených\_podmínkách\_ekonomiky)

#### OUTFLOWS:

Ukončené\_podniky = Přerušení\_živnosti+Zánik\_živnosti+Zkrachovalé\_firmy

#### CONVERTERS:

 $\degree$  Nově\_založené\_firmy\_v\_dobrých\_podmínkách = GRAPH(TIME)

(1,000, 503762), (1,400, 518696), (1,800, 525000), (2,200, 528000), (2,600, 535000), (3,000, 538000)

 Nově\_založené\_firmy\_ve\_zhoršených\_podmínkách\_ekonomiky = GRAPH(TIME) (1,000, 503762), (1,400, 519000), (1,800, 521000), (2,200, 524000), (2,600, 526000), (3,000, 526000)

Nově\_založené\_živnosti = GRAPH(TIME)

(1,000, 61036), (1,400, 65200), (1,800, 66000), (2,200, 66800), (2,600, 67700), (3,000, 67900)

```
^{\circ} Přerušení živnosti = GRAPH(TIME)
```
(1,000, 95300), (1,400, 84600), (1,800, 85100), (2,200, 92700), (2,600, 93200), (3,000, 90200)

```
^{\circ} Zánik živnosti = GRAPH(TIME)
```
(1,000, 45300), (1,400, 43600), (1,800, 41200), (2,200, 39800), (2,600, 36900), (3,000, 34700)

```
\degree Zkrachovalé_firmy = GRAPH(TIME)
```
(1,000, 715,0), (1,400, 701,8), (1,800, 656,1), (2,200, 617,5), (2,600, 578,9), (3,000, 536,8)

V posledním sektoru HDP a zahraniční bilance jsou propojené makroukazatele hrubého domácího produktu a bilance zahraničního obchodu. Obsahuje pouze konvektory, které jsou vyjádřeny grafem nebo lineárně sečteny do dalších proměnných. Graf na rozdíl od předchozích začíná na 0,25 roku, jelikož jsou data uvedena po čtvrtletích.

Bilance\_zahraničního\_obchodu = Vývoz-Dovoz

Dovoz = Dovoz\_z\_Ukrajiny+Dovoz\_z\_Ruska+Dovoz\_z\_ostatních\_zemí

```
^{\circ} Dovoz z ostatních zemí = GRAPH(TIME)
```
(0,250, 986,557), (0,500, 1025,288), (0,750, 1015,177), (1,000, 4191,578), (1,250,

```
1103,947), (1,500, 1173,636), (1,750, 1216,877), (2,000, 1279,204), (2,250,
```
1189,835752), (2,500, 1189,835752), (2,750, 1189,835752), (3,000, 1189,835752)

```
 Dovoz_z_Ruska = GRAPH(TIME)
```

```
(0,250, 23,807), (0,500, 31,205), (0,750, 43,333), (1,000, 53,167), (1,250, 51,705), (1,500, 
96,864), (1,750, 89,58), (2,000, 27,654), (2,250, 66,25139775), (2,500, 66,25139775), 
(2,750, 66,25139775), (3,000, 66,25139775)
```
Dovoz\_z\_Ukrajiny = GRAPH(TIME)

(0,250, 8,055), (0,500, 11,174), (0,750, 12,458), (1,000, 8,716), (1,250, 8,348), (1,500, 10,461), (1,750, 9,822), (2,000, 9,421), (2,250, 9,484461), (2,500, 9,484461), (2,750, 9,484461), (3,000, 9,484461)

 $^{\circ}$  Hrubý\_domácí\_produkt = Bilance\_zahraničního\_obchodu+Tvorba\_hrubého\_kapitálu+ Výdaje na konečnou spotřebu

 $^{\circ}$  Tvorba hrubého kapitálu = GRAPH(TIME)

(0,250, 397,539), (0,500, 434,663), (0,750, 471,388), (1,000, 1844,123), (1,250, 517,882), (1,500, 1142,896), (1,750, 1155,843), (2,000, 2240,753), (2,250, 1261), (2,500, 1261), (2,750, 1261), (3,000, 1261)

 $\degree$  Výdaje na konečnou spotřebu = GRAPH(TIME)

(0,250, 970,308), (0,500, 1018,849), (0,750, 1067,616), (1,000, 4095,539), (1,250, 1108,195), (1,500, 1514,905), (1,750, 1578,155), (2,000, 4548,81), (2,250, 2181), (2,500, 2181), (2,750, 2181), (3,000, 2181)

Vývoz = Vývoz\_na\_Ukrajinu+Vývoz\_do\_Ruska+Vývoz\_do\_ostatních\_zemí

```
 Vývoz_do_ostatních_zemí = GRAPH(TIME)
```

```
(0,250, 1084,335), (0,500, 24,277), (0,750, 1061,552), (1,000, 4413,725), (1,250, 
1156,141), (1,500, 1242,801), (1,750, 1313,476), (2,000, 5069,797), (2,250, 2188,967), 
(2,500, 2188,967), (2,750, 2188,967), (3,000, 2188,967)
```

```
 Vývoz_do_Ruska = GRAPH(TIME)
```
(0,250, 20,175), (0,500, 23,388), (0,750, 18,918), (1,000, 17,634), (1,250, 13,717), (1,500, 6,361), (1,750, 5,713), (2,000, 6,039), (2,250, 7,70), (2,500, 7,70), (2,750, 7,70), (3,000, 7,70)

 $\degree$  Vývoz\_na\_Ukrajinu = GRAPH(TIME)

(0,250, 7,091), (0,500, 8,618), (0,750, 6,34), (1,000, 7,258), (1,250, 4,867), (1,500, 5,97), (1,750, 6,946), (2,000, 9,215), (2,250, 6,73), (2,500, 6,73), (2,750, 6,73), (3,000, 6,73)

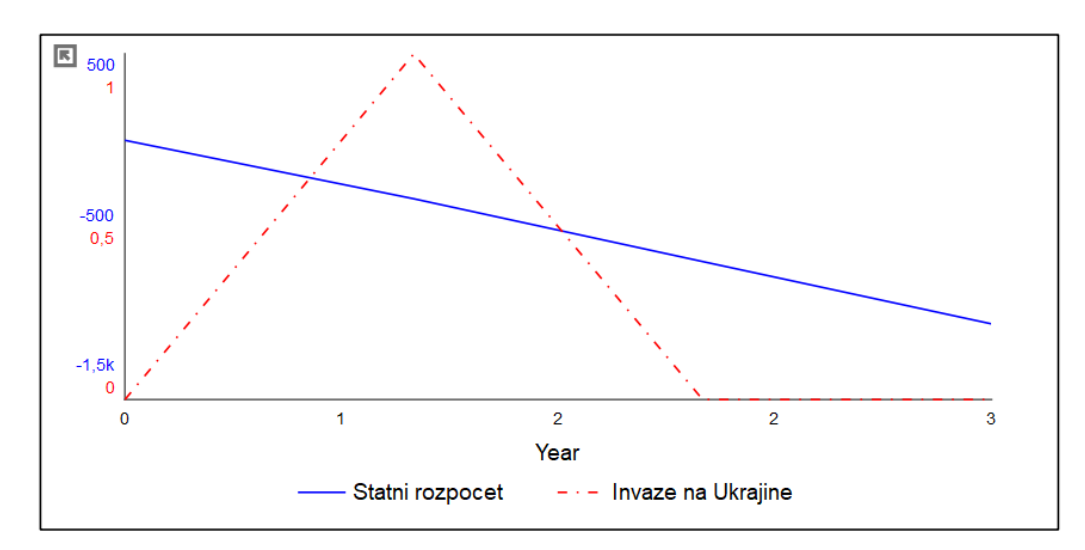

Tato část práce je věnována popisu grafů, které jsou z modelu vygenerovány.

*Graf 1 – Státní rozpočet a invaze na Ukrajině (vlastní zpracování)*

Graf 1 znázorňuje porovnání vývoje státního rozpočtu s příchodem invaze. Ukazuje, že státní rozpočet stále klesá a jeho deficit se zvyšuje. Invaze na Ukrajině do něj nezasahuje větším způsobem i když je zřejmé, že jeho výdaje zvyšuje, přestože nepatrně.

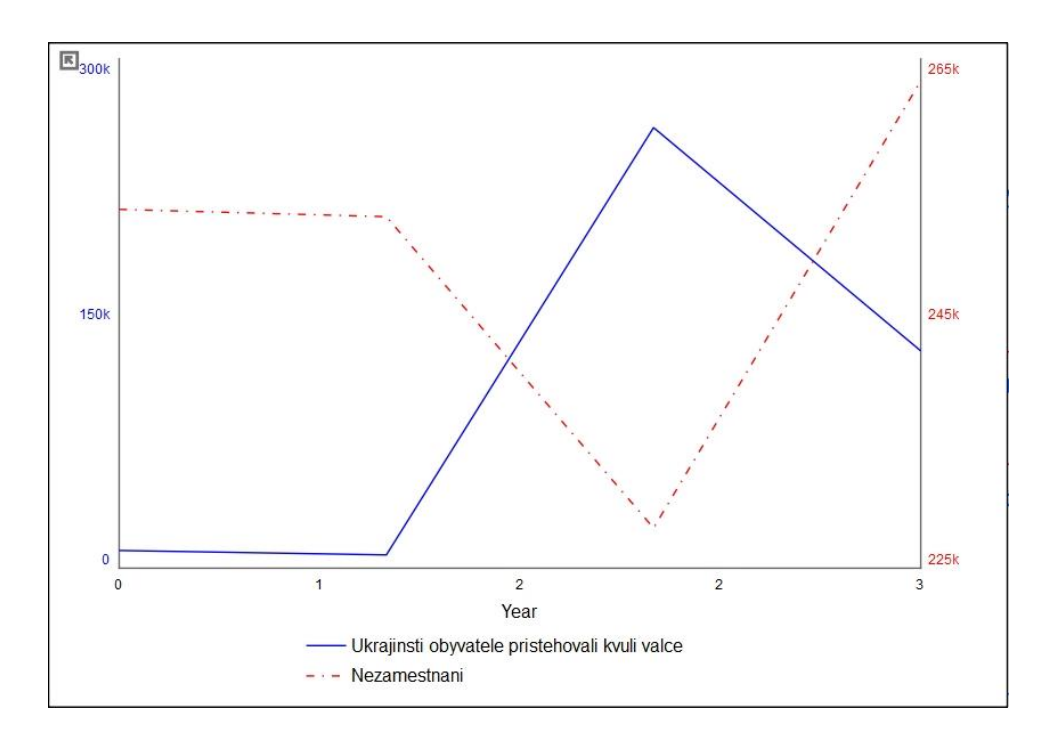

*Graf 2 - Ukrajinští obyvatelé s vývojem nezaměstnaných lidí (vlastní zpracování)*

Z grafu 2 jednoznačně vyplývá, že příliv obyvatel z Ukrajiny výrazně ovlivňuje počet nezaměstnaných. Jelikož je procento nezaměstnanosti v modelu jasně stanovené, lze předpokládat, že příchod imigrantů povede k nárůstu zaměstnanosti díky zaplnění pracovních míst, o které v České republice není zájem ze strany českých občanů. Mimo model lze ale říci, že v praxi nejsou mnohdy imigranti schopni konkurovat místním pracovníkům na pracovním trhu. Především z důvodu jazykové bariéry se jim práce těžce hledá a tím nezaměstnanost zvyšují.

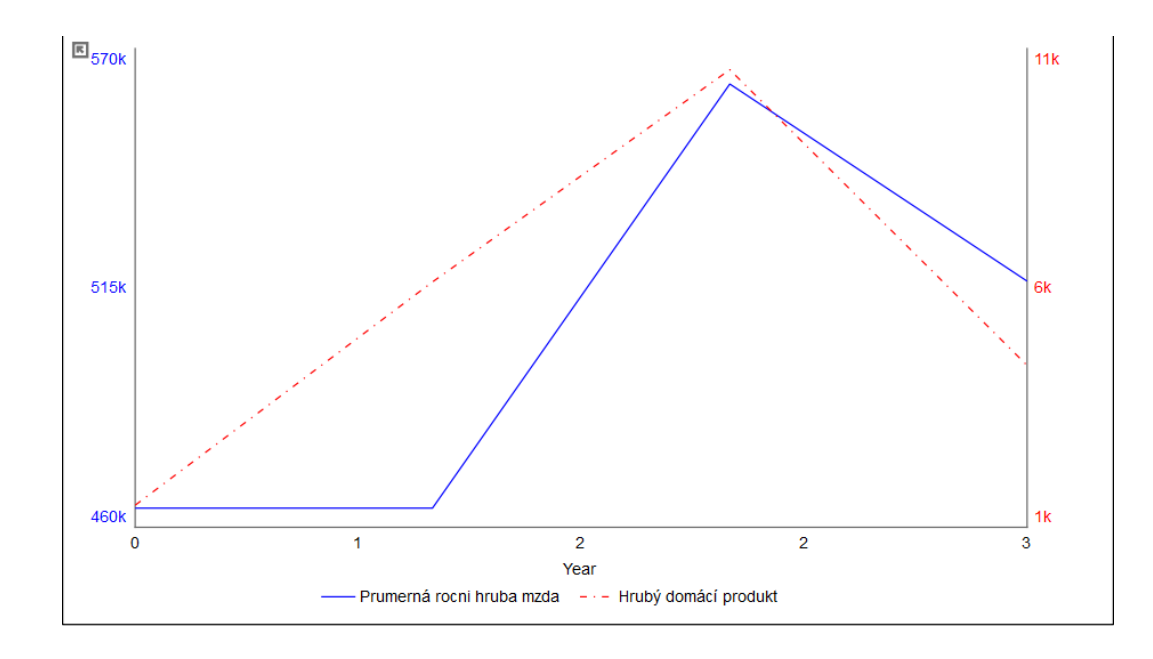

*Graf 4 - Vývoj průměrné roční hrubé mzdy a hrubého domácího produktu (vlastní zpracování)*

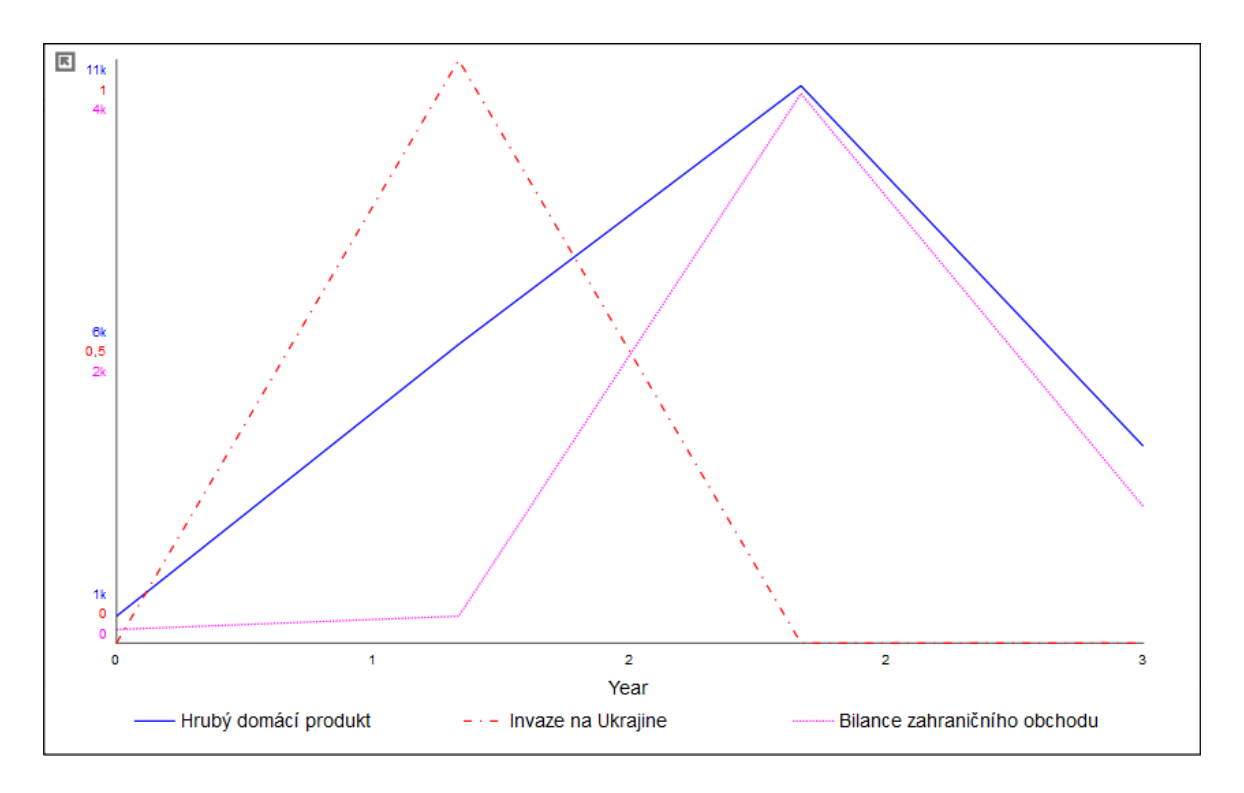

*Graf 3 - Vývoj HDP a bilance zahraničního obchodu v závislosti na invazi na Ukrajině (vlastní zpracování)*

Grafy 3 a 4 představují vývoj růstu ekonomiky neboli hrubého domácího produktu, bilance zahraničního obchodu a průměrné mzdy v závislosti na invazi na Ukrajině. Ekonomika na ukrajinskou invazi reagovala se zpožděním v časovém rozpětí půl roku až rok, kdy makroukazatele začaly klesat. Z tohoto důvodu nemají křivky nejvyšší hodnotu ve stejném roce. Inflaci podstatně zrychlily zvyšující se ceny. Nejvíce vzrostly ceny paliv a energií.

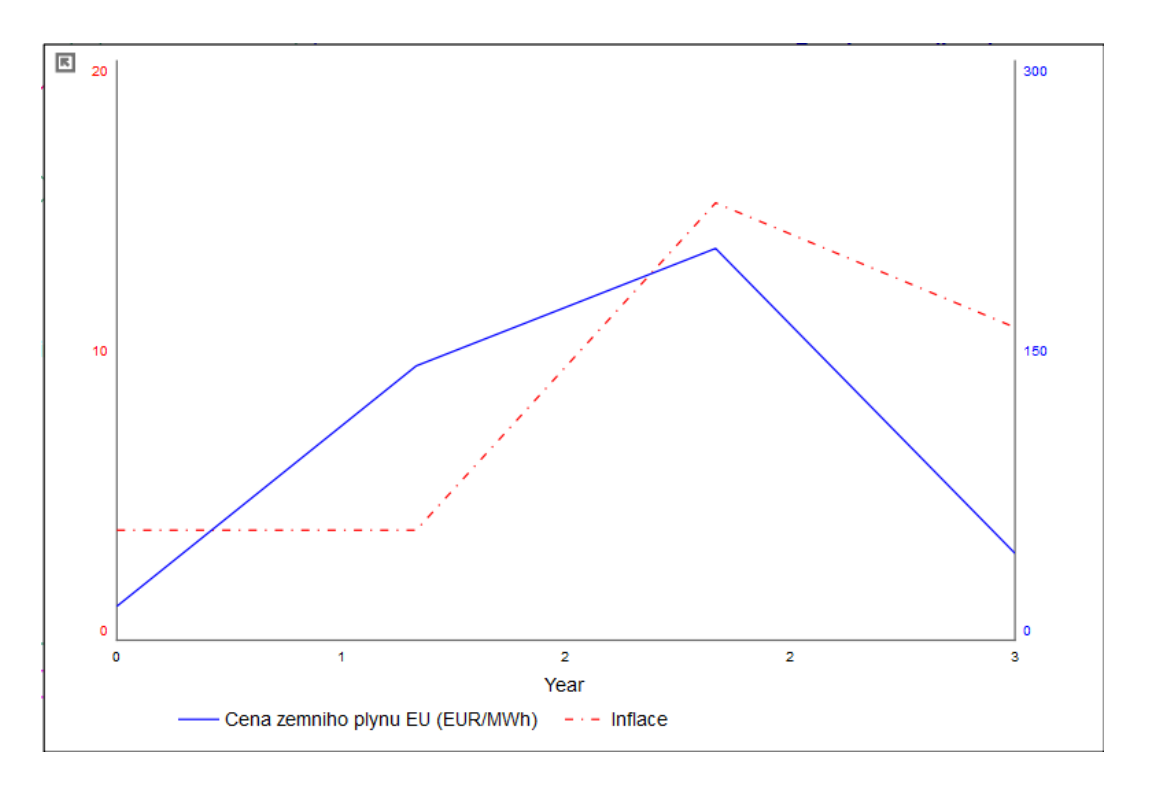

*Graf 5 - Vývoj cen zemního plynu a inflace (vlastní zpracování)*

V grafu 5 ukazuje modrá křivka vývoj cen plynu na evropské burze v eurech za megawatthodinu a červená křivka inflaci zvyšující se stejným způsobem jako ceny.

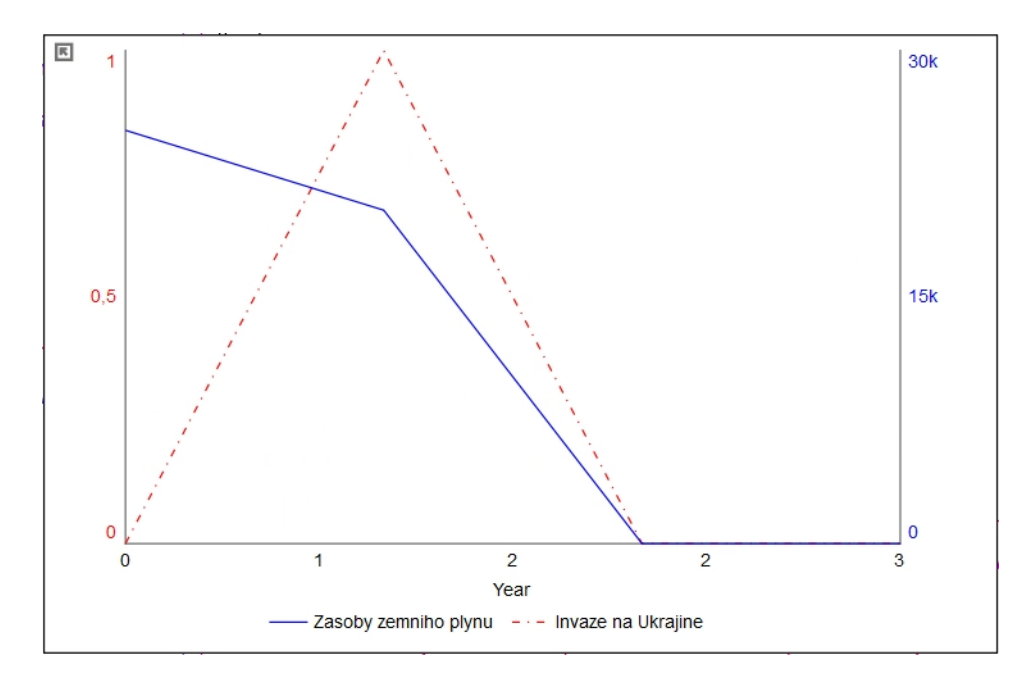

*Graf 6 - Vývoj zemního plynu s průběhem invaze na Ukrajině (vlastní zpracování)*

V grafu 6 díky importování reálných dat představuje invaze na Ukrajině dopad na zásoby zemního plynu. Jelikož se při invazi zvýšila cena zemního plynu, jeho dodávka a zásoby začaly klesat.

#### <span id="page-37-0"></span>**8.2. Model s větší provázaností**

Přestože makroekonomie a celkový pohled na vytvořený model je převážně lineární, lze do modelu přidat více vazeb a ovlivnění, aby se linearita prolomila. V tomto případě ale už model není zcela dle reálných čísel. Nejvíce se mění Sektor státního rozpočtu. Více částí příjmů státního rozpočtu, jako jsou daně z příjmů nebo pojistného, ovlivňuje průměrná mzda. Proměnné jsou vždy počítané průměrným nebo přesným zdaněním vynásobeným průměrnými příjmy a počtem občanů nebo podniků, kteří spadají do okruhu danění. U výdajů se změna dotkla pouze dávek, ze kterých je vybrána podpora v nezaměstnanosti a ostatní dávky jsou abstrahovány. Z tohoto důvodu bude následně graf státního rozpočtu vycházet pozitivně, přestože i s ovlivněním by měl sahat do deficitu.

```
 DPFO = ("Aktivni_populace_mezi_15-64_rokem"-
   Nezamestnani)*(Prumerná_rocni_hruba_mzda/1000000000 )*0,15
```

```
^{\circ} DPH = GRAPH(TIME)
```
(1,000, 298,5), (2,000, 345,2), (3,000, 381,8)

- $\degree$  DPPO = Podniky v CR\*0.01906477226 \*0.19
- Podpora\_v\_nezaměstnanosti =Nezamestnani\*(Prumerná\_rocni\_hruba\_mzda/1000000000)\*0,5
- $^{\circ}$  Pojistne = Populace\_v\_CR\*(Prumerná\_rocni\_hruba\_mzda/10000000000)\*0,11

Další změny jsou pouze minimální. Sektory se vzájemně ovlivňují na základě dopadu počtu podniků na procento míry nezaměstnanosti, měnového kurzu na vývoj dovozu a vývozu nebo počtu celkové populace na spotřebu zemního plynu. Všechny situace jsou znázorněny na obrázcích 7 až 9.

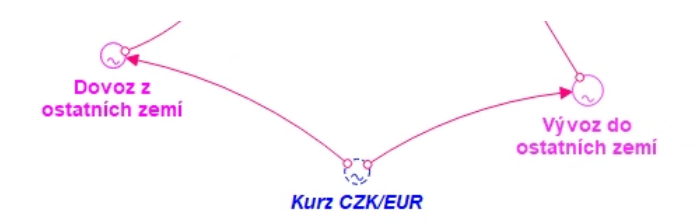

*Obrázek 7 – SFD diagram č. 2 Vývoz a dovoz ovlivněn kurzem CZK/EUR (vlastní zpracování)*

Vývoz\_do\_ostatních\_zemí = GRAPH("Kurz\_CZK/EUR") Dovoz\_z\_ostatních\_zemí = GRAPH("Kurz\_CZK/EUR")

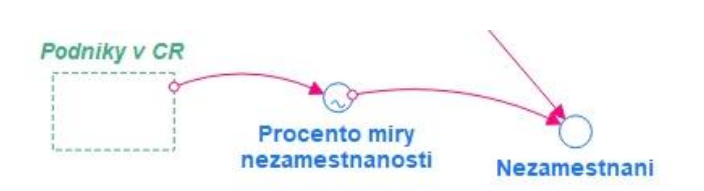

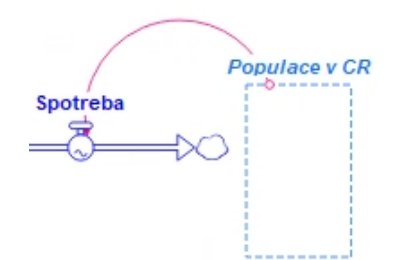

*Obrázek 8 – SFD diagram č. 2 Nezaměstnanost ovlivněna podniky v ČR (vlastní zpracování)*

*Obrázek 9 – SFD model č.2 Spotřeba zemního plynu v závislosti na populaci (vlastní zpracování)*

Vývoz a dovoz jsou založené na grafech s kurzem ceny eura v českých korunách. Vývoz se zdražováním eura snižuje, jelikož produkty vyráběné v České republice se na zahraničních trzích prodávají za vyšší cenu, která snižuje poptávku i potřebu vývozu. Dovoz stejně jako vývoz zdražuje se stoupajícím měnovým kurzem, vzrůstají náklady na dovoz a tím se snižuje poptávka po zahraničním zbožím.

Procento\_miry\_nezamestnanosti = GRAPH(Podniky\_v\_CR)

S přibývajícím množstvím podniků vznikají nová pracovní místa pozitivně působící na klesající procento nezaměstnanosti.

Spotreba = Populace\_v\_CR\*0,0327\*(1630/1000000)

Zemní plyn se v České republice používá zejména jako zdroj energie pro vytápění a vaření v domácnostech. V dnešní době je díky menšímu znečištění ovzduší považován za vhodnější alternativu uhlí, které mělo na trhu dříve větší podíl. Proto jeho spotřebu zvyšuje primárně množství lidí, kteří ho používají. Podle článku Skupiny ČEZ z roku 2022 jeden člen domácnosti spotřebuje 1 430 kWh na ohřev vody při vytápění a 200 kWh při vaření. Podle informací Českého statistického úřadu z roku 2021 využívá zemní plyn k vytápění domácností v ČR přibližně 32,7 % obyvatel. Proměnná ale není úplná, jelikož spotřeba domácností činí pouze 26 % využití zemního plynu (MINISTERSTVO PRŮMYSLU A OBCHODU, 2022).

V následující části budou znázorněny změny v grafech v závislosti na transmutaci modelu.

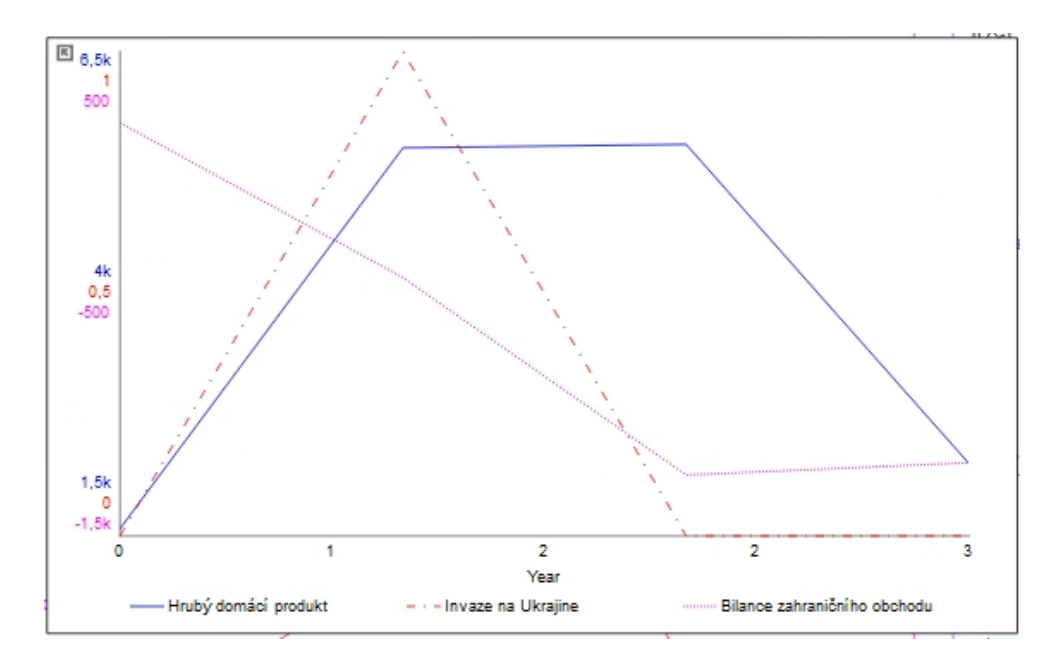

*Graf 7 – SFD diagram č. 2 Vývoj HDP a bilance zahraničního obchodu v závislosti na invazi na Ukrajině (vlastní zpracování)*

V důsledku přidání vlivu měnového kurzu na vývoz a dovoz, kde se euro v průběhu modelu zdražuje, bilance zahraničního obchodu prudce klesá stejně jako HDP. Dále se větší změna projevila u rostoucího státního rozpočtu, která byla odhadována již při výpočtu.

Zásoby zemního plynu klesají mnohem rychleji, přestože jsou do spotřeby započítány pouze domácnosti.

#### <span id="page-41-0"></span>**9. Testování**

Pro testování modelu je vybrána citlivostní analýza a test robustnosti. Citlivostní analýzu lze provádět přímo v programu Stella Professional. Otestování citlivosti systémového modelu je prováděno prostřednictvím proměnných měnového kurzu a imigrace. Pokud bude měnový kurz nastaven na 100 Kč za euro, tak se v ekonomice objeví podstatný deficit v bilanci zahraničního obchodu a velký propad hrubého domácího produktu. Ceny zemního plynu vzrostou až na 23 500 Kč za megawatthodinu, což by v případě propojení se spotřebou domácností snížilo využívání zemního plynu téměř na nulu.

V reálných podmínkách u migrace nemůže nastat extrémní případ, že by Česká republika vpustila do země více než 10 000 000 imigrantů. Každá země si sama ovlivňuje přijímání počtu imigrantů z důvodů obav v oblasti sociálního a zdravotnického systému, zhoršení bezpečnostní situace nebo kulturní a jazykové bariéry. V modelu se nepřiměřené zvýšení počtu imigrantů, a tedy i celé populace projevuje při překročení deseti milionů prudkým navyšováním nezaměstnaných, pro které už nezbývají pracovní místa. Příjem státního rozpočtu roste, ale pouze velmi mírně.

Robustnost modelu makroekonomického systému se týká schopnosti modelu udržet svou přesnost a predikční schopnosti při změnách vstupních podmínek nebo v případě vzniku neočekávaných situací. Kvalita dat, která jsou použita k vytvoření modelu, mohou ovlivnit jeho robustnost. U prvního vytvořeného modelu jsou všechna data podložená z Českého statistického úřadu, České národní banky a Energetického regulačního úřadu. Data jsou přidávána pevnými čísly nebo grafem, přesněji po čtvrtletích nebo po letech. Makroekonomický model je dostatečně komplexní. Pro jeho zjednodušení jsou abstrahované některé vlivy, aby se jeho robustnost zvýšila.

### <span id="page-42-0"></span>**10. Shrnutí výsledků a doporučení**

Z výše uvedených výstupů modelů v praktické části lze vyvodit následující zhodnocení.

- o Bylo prokázáno, že invaze na Ukrajině ovlivňuje státní rozpočet, avšak tento vliv je pouze mírného charakteru.
- o Bylo zjištěno, že počet imigrantů z Ukrajiny ovlivňuje výši počtu aktivní populace, která není zaměstnána.
- o Bylo potvrzeno, že invaze na Ukrajině negativně působila na makroukazatele ekonomiky. Způsobila prudký pokles HDP a zahraniční bilance.
- o Ukrajinská invaze prokazatelně přispěla ke zvýšení inflace a zároveň i cen zemního plynu a tlaku na nárůst průměrné mzdy.
- o V důsledku invaze a zvýšení cen zemního plynu se stav zásob snížil na minimum. Tím se zemní plyn stává vzácnou a drahou komoditou.
- o Bylo prokázáno, že při zahrnutí více vlivů do jednotlivých sektorů invaze zapříčila pokles vývozu i dovozu z důvodu zdražení eura a zvýšení inflace. Vytvořila tak deficit zahraniční bilance.

Bylo vyhodnoceno, že makroekonomický model lze vytvořit ale s aspekty linearity, což systémové myšlení omezuje a snižuje svoji schopnost zachytit složitost a nestabilitu reálného systému. V rámci dalšího možného výzkumu by bylo vhodné rozšířit model o následující aspekty, jako jsou zahrnutí nelineárních prvků do modelu, například prahové hodnoty, zpoždění nebo zpětné vazby, které by umožnily lépe popsat chování systému v extrémních situacích. Diagram je založen na zjednodušených předpokladech a agregovaných datech, což snižuje jeho validitu a spolehlivost. Mohl by být vylepšen přidáním dalších proměnných, sektorů a interakcí mezi nimi jakou jsou například vlivy ČNB a nástroje, kterými ekonomiku ovlivňuje. V souvislosti s rozhodováním České národní banky by bylo možné do modelu přidat data změn úrokových sazeb. Jejich dopad na Českou ekonomiku se může projevit až rok po tomto rozhodnutí. Tím lze provést druhotnou predikci vývoje ekonomiky v ČR. Ze systému by bylo možné odstranit sektory jako je státní rozpočet, jelikož neovlivňuje další části systému.

Namodelovaný systém může být dobrým nástrojem pro simulaci a predikci chování

ekonomického systému v různých situacích. Lze z něj vygenerovat grafy, do kterých si je uživatel schopný sám vložit potřebné proměnné a porovnat jejich vývoj. Při tvorbě prognóz mohou být dynamické modely použity k predikci budoucího chování ekonomiky a k testování různých politik a strategií. Umožňuje uživatelům vytvářet a testovat různé scénáře a zobrazovat výsledky v reálném čase.

Bohužel při předpovědi hodnot, které nastanou už model nepočítá s žádnými nově vzniklými vnějšími vlivy. Tím se stává predikce méně reálnou. Proces tvorby má několik limitací, které omezují jeho přesnost, užitečnost a brání jeho dokonalosti. Každý model vyžaduje data pro jeho konstrukci, kalibraci a validaci. Data mohou být nedostupná, neúplná, nepřesná nebo zastaralá. Ovlivňují je chyby měření nebo zkreslení. Proměnné v SFD diagramu jsou z větší části zaplněné daty z Českého statistického úřadu, ale některé například u prognóz na rok 2023 nemusí být naprosto přesné.

Makroekonomie je tak rozsáhlým oborem, že při modelování nelze zahrnout všechny elementy a systém není nikdy zcela komplexní, avšak toto není cílem při tvorbě modelu v systémové dynamice. Z uvedeného tedy vyplývá, že nelze přesně predikovat průběh jeho vývoje jako u menších a konkrétnějších systémů. Úroveň komplexity je dalším omezením. Odráží míru detailu a rozsah systému. Komplexita modelu může být omezena dostupností dat nebo výpočetní kapacitou. Má vliv na jeho srozumitelnost a robustnost. Není však možné vytvořit naprosto komplexní model, proto nesledované části abstrahujeme. V systému byly vynechány některé proměnné z CLD diagramu jako je množství peněz v ekonomice a faktory, jenž mají na množství dopad. K proměnné bylo těžké najít přesná, ale i obecná data. ČNB přes protiinflační nástroje ovlivňuje množství peněz v ekonomice, ale přesná data o jejich působení nejsou dosažitelná a jednoznačně vypočitatelná.

### <span id="page-44-0"></span>**11. Závěr**

Bakalářská práce se primárně věnuje vytvoření dynamického modelu v oblasti makroekonomie České republiky. Z vytvořeného CLD digramu byly vybrány do SFD modelu základní hladiny, toky a přídavné proměnné. Dle hladin se systém dělí na sektory státního rozpočtu, populace ČR, podniků ČR, inflace a zemního plynu a sektor bez hlavní hladiny, který obsahuje prvky HDP a bilance zahraničního obchodu. Části systému jsou vzájemně provázané a výpočty jednotlivých proměnných ovlivňují prvky v jiných sektorech. Druhý namodelovaný SFD diagram je více zaměřen na závislost a dopad jednotlivých proměnných.

V teoretické části byly dle cílů bakalářské práce popsány všechny významné makroekonomické ukazatele inflace, HDP, platební bilance a nezaměstnanost a další pojmy korespondující s praktickou částí týkající se modelování systému. Dynamický model je sestaven pomocí CLD diagramu, který tvořil návrh pro následné implementování rozšířenějších SFD diagramů. Základní SFD diagram se vytvářel po výše zmíněných sektorech, které kromě hladin zahrnují i další proměnné, u nichž byla provedena citlivostní analýza a test robustnosti. Model je kalibrován na základě aktuálních dat z let 2021 až 2023. Simulace ukázaly, jak se vyvíjelo chování ekonomiky v závislosti vlivu příchozí ruské invaze na Ukrajinu v roce 2022.

Z výsledků práce vyplývají následující závěry:

- o Makroekonomický model české ekonomiky je schopen reprodukovat historickou dynamiku ekonomiky i předpovídat její možné budoucí stavy za různých podmínek.
- o Oblasti makroekonomie jsou z větší části lineární, což znamená, že ve skutečnosti neobsahuje téměř žádné nelineární prvky, jako je například invaze. Tím omezuje svoji schopnost zachytit složitost a nestabilitu reálného systému.

Lze konstatovat, že cíle bakalářské práce byly splněny.

## <span id="page-45-0"></span>**12. Seznam zkratek**

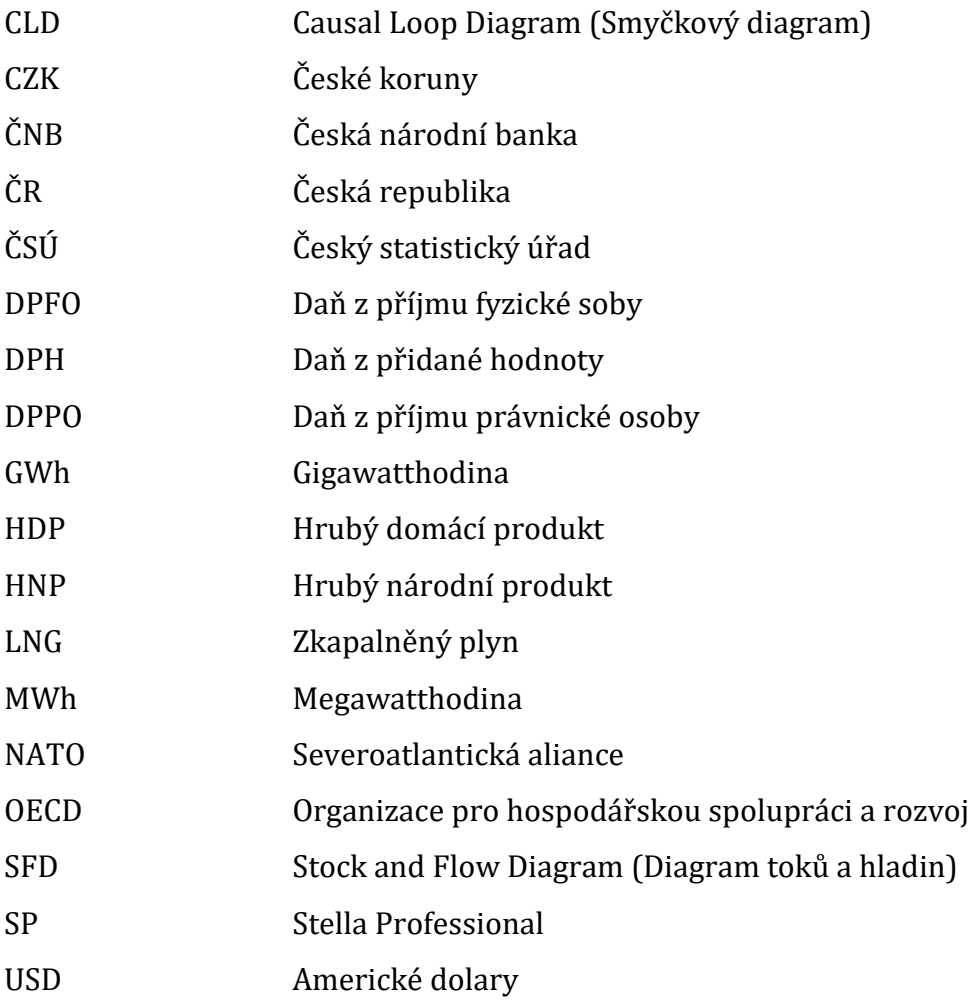

## <span id="page-46-0"></span>**13. Seznam použité literatury**

- o BRČÁK, Josef a Bohuslav SEKERKA. *Makroekonomie*. Plzeň: Vydavatelství a nakladatelství Aleš Čeněk, 2010. ISBN 978-80-7380-245-5.
- o BUREŠ, Vladimír. *Systémové myšlení pro manažery*. [Praha]: Professional Publishing, 2011. ISBN 978-80-7431-037-9.
- o BUREŠ, Vladimír. *Systems thinking and systems sciences*. Hradec Králové: Gaudeamus, 2009. ISBN 978-80-7041-467-5.
- o KIM, D. H. Systém Archetypes I: *Diagnosing Systemic Issues and Designing High-Leverage Interventions. Pegasus Communivations*, Inc. 1992. Dostupné online na: https://is.muni.cz/el/1421/podzim2009/SRUS\_22/um/Terisystemsapproach.pdf
- o Kulkarni, U. (2016). *Modelování systému: Základy a aplikace*. ISBN 978-1-118- 96780-7
- o MACH, Miloš. *Makroekonomie II: pro magisterské (inženýrské) studium*. Vyd. 3. Slaný: Melandrium, 2001 dotisk. ISBN 80-86175-18-9.
- o MILDEOVÁ, Stanislava a Viktor VOJTKO. *Systémová dynamika*. Vyd. 2., přeprac. V Praze: Oeconomica, 2008. ISBN 978-80-245-1448-2.
- o PAVELKA, Tomáš. *Makroekonomie: základní kurz*. 3. vyd. [Slaný]: Melandrium, 2007. ISBN 978-80-86175-58-4.
- o RUTH, Matthias, Bruce M. HANNON a Jay Wright FORRESTER. *Modeling dynamic economic systems. Second edition.* New York: Springer, [2012]. Modelling dynamic systems. ISBN 978-1-4614-2208-2.
- o ŽÁK, Milan. *Hospodářská politika*. Praha: Vysoká škola ekonomie a managementu, 2006 ISBN 978-80-86730-04-2.

#### Internetové zdroje:

- o Aktuální prognóza ČNB Česká národní banka. [online]. Copyright © ČNB 2023 [cit. 26.04.2023]. Dostupné z: <https://www.cnb.cz/cs/menova-politika/prognoza/>
- o Dopady války: Jak ovlivnila společnost i ekonomiku. *Seznam Zprávy* [online]. webové stránky: © Seznam Zprávy, 2023 [cit. 2023-04-26]. Dostupné z: [https://www.seznamzpravy.cz/clanek/zahranicni-dopady-valky-jak-ovlivnila](https://www.seznamzpravy.cz/clanek/zahranicni-dopady-valky-jak-ovlivnila-spolecnost-i-ekonomiku-226306)[spolecnost-i-ekonomiku-226306](https://www.seznamzpravy.cz/clanek/zahranicni-dopady-valky-jak-ovlivnila-spolecnost-i-ekonomiku-226306)
- o FERNANDO, JASON. *Inflation: What It Is, How It Can Be Controlled, and Extreme*

*Examples* [online]. online: www.investopedia.com, 2022 [cit. 2023-01-05]. Dostupné z: <https://www.investopedia.com/terms/i/inflation.asp>

- o HOŠEK, Jan. Vývoj na evropském trhu se zemním plynem. *ČESKÁ NÁRODNÍ BANKA*  [online]. webové stránky: © ČNB, 2022 [cit. 2023-04-26]. Dostupné z: [https://www.cnb.cz/cs/o\\_cnb/cnblog/Vyvoj-na-evropskem-trhu-se-zemnim](https://www.cnb.cz/cs/o_cnb/cnblog/Vyvoj-na-evropskem-trhu-se-zemnim-plynem/)[plynem/](https://www.cnb.cz/cs/o_cnb/cnblog/Vyvoj-na-evropskem-trhu-se-zemnim-plynem/)
- o HYNKOVÁ, V., NOVÝ, J. *Makroekonomie I – pro bakalářské studium, I. díl*. 1. vyd. Brno: Univerzita obrany, 2008. 125 s. ISBN 978-80-7231-278-8.
- o HYNKOVÁ, Vendula. *1. Kapitola – Úvod do makroekonomie* [online]. Ekonomie I: Studijní opora [cit. 2023-01-06]. Dostupné z: [https://moodle.unob.cz/pluginfile.php/39145/mod\\_resource/content/1/%C3%9](https://moodle.unob.cz/pluginfile.php/39145/mod_resource/content/1/%C3%9Avod%20do%20makroekonomie.pdf) [Avod%20do%20makroekonomie.pdf](https://moodle.unob.cz/pluginfile.php/39145/mod_resource/content/1/%C3%9Avod%20do%20makroekonomie.pdf)
- o ISEE Systems. (2018). *Stella Professional* [Software]. Dostupné z: https://www.iseesystems.com/store/products/stella-professional.aspx
- o KUČEROVÁ, Vladimíra. *Makroekonomie II* (prezentace) [online]. [cit. 2023-01-06]. Dostupné z: [https://www.vutbr.cz/www\\_base/priloha.php?dpid=95225](https://www.vutbr.cz/www_base/priloha.php?dpid=95225)
- o Měna a platební bilance metodika. *ČESKÝ STATISTICKÝ ÚŘAD* [online]. online: www.czso.cz, 2004 [cit. 2023-01-05]. Dostupné z: [https://www.czso.cz/csu/czso/10n1-04-\\_2004](https://www.czso.cz/csu/czso/10n1-04-_2004-mena_a_platebni_bilance___metodika) [mena\\_a\\_platebni\\_bilance\\_\\_\\_metodika](https://www.czso.cz/csu/czso/10n1-04-_2004-mena_a_platebni_bilance___metodika)
- o Nejnovější ekonomické údaje | ČSÚ. Český statistický úřad | ČSÚ [online]. Dostupné z:<https://www.czso.cz/csu/czso/aktualniinformace>
- o NEŠPOR, Zdeněk R., ed. *Nezaměstnanost.* Sociologická encyklopedie [online]. online: Sociologický ústav AV ČR, c2017 [cit. 2023-01-09]. Dostupné z: <https://encyklopedie.soc.cas.cz/w/Nezam%C4%9Bstnanost>
- o NOVOTNÝ, Vladimír*. O systémovém přístupu* [online]. Brno, 1991 [cit. 2022-12-09]. Dostupné z:

https://is.muni.cz/el/1421/podzim2009/SRUS\_22/um/Terisystemsapproach.pdf. Článek. Masarykova umiverzita v Brně.

- o Stella Professional Software Pricing. *IseeSystems.com* [online]. c2023 [cit. 2023-02- 08]. Dostupné z: https://www.iseesystems.com/store/products/
- o STYBLO, M. *Samostatná práce – Otázka 1* [online]. 2007 [cit. 2023-02-08]. Dostupné z:

http://www.turnovfree.net/~stybla/skola/czu/tretak/sam/c/vypracovaneOtazky /SAM\_otazka\_01.pdf

- o Systémové myšlení. *Systémový institut* [online]. Praha, c2019 [cit. 2023-02-08]. Dostupné z: https://www.systemicky-institut.cz/cs/systemove-mysleni
- o THE INVESTOPEDIA TEAM. What Is the Human Development Index (HDI)?. Investopedia [online]. online: *www.investopedia.com*, 2022 [cit. 2023-01-06]. Dostupné z: [https://www.investopedia.com/terms/h/human-development-index](https://www.investopedia.com/terms/h/human-development-index-hdi.asp)[hdi.asp](https://www.investopedia.com/terms/h/human-development-index-hdi.asp)
- o Vensim (2020). *Vensim Software Inc.* Dostupné z: <https://vensim.com/>

#### Zdroje dat v modelech:

#### Sektor státního rozpočtu

- o *Ministerstvo financí ČR* [online]. Copyright © [cit. 26.04.2023]. Dostupné z: [https://www.mfcr.cz/assets/cs/media/2023-03-28\\_Statni-rozpocet-2023-v](https://www.mfcr.cz/assets/cs/media/2023-03-28_Statni-rozpocet-2023-v-kostce_v02.pdf)[kostce\\_v02.pdf](https://www.mfcr.cz/assets/cs/media/2023-03-28_Statni-rozpocet-2023-v-kostce_v02.pdf)
- o Plnění státního rozpočtu ČR za prosinec 2022 | 2023 | Ministerstvo financí ČR. *Ministerstvo financí ČR* [online]. Copyright © 2005 [cit. 26.04.2023]. Dostupné z: [https://www.mfcr.cz/cs/aktualne/tiskove-zpravy/2023/pokladni-plneni-sr-](https://www.mfcr.cz/cs/aktualne/tiskove-zpravy/2023/pokladni-plneni-sr-49823)[49823](https://www.mfcr.cz/cs/aktualne/tiskove-zpravy/2023/pokladni-plneni-sr-49823)
- o Válka na Ukrajině stála Česko již přes 25 miliard korun | Refresher news. *REFRESHER – Hlas moderní generace* [online]. Copyright © 2011 [cit. 26.04.2023]. Dostupné z: [https://refresher.cz/131528-Rok-valky-na-Ukrajine-nas-stal-pres-25](https://refresher.cz/131528-Rok-valky-na-Ukrajine-nas-stal-pres-25-miliard-korun-Na-co-slo-nejvice-penez-ze-statniho-rozpoctu) [miliard-korun-Na-co-slo-nejvice-penez-ze-statniho-rozpoctu](https://refresher.cz/131528-Rok-valky-na-Ukrajine-nas-stal-pres-25-miliard-korun-Na-co-slo-nejvice-penez-ze-statniho-rozpoctu)

Sektor HDP a zahraniční bilance

o Aktuální prognóza ČNB – Česká národní banka. [online]. Copyright © ČNB 2023 [cit. 26.04.2023]. Dostupné z: https://www.cnb.cz/cs/menovapolitika/prognoza/Čtvrtletní národní účty, Tvorba a užití HDP a Předběžný odhad HDP – Rychlé informace | ČSÚ. *Český statistický úřad | ČSÚ* [online]. Dostupné z: [https://www.czso.cz/csu/czso/ctvrtletni-narodni-ucty-tvorba-a-uziti-hdp-a](https://www.czso.cz/csu/czso/ctvrtletni-narodni-ucty-tvorba-a-uziti-hdp-a-predbezny-odhad-hdp)[predbezny-odhad-hdp](https://www.czso.cz/csu/czso/ctvrtletni-narodni-ucty-tvorba-a-uziti-hdp-a-predbezny-odhad-hdp)

- o Bankroty v Česku: Nejvíc krachují firmy ve velkoobchodu, pronájmu nemovitostí a stravování | BusinessInfo.cz. *BusinessInfo.cz - Oficiální portál pro podnikání a export*  [online]. © 1997 [cit. 26.04.2023]. Dostupné z: https://www.businessinfo.cz/clanky/bankroty-v-cesku-nejvic-krachuji-firmy-vevelkoobchodu-pronajmu-nemovitosti-a-stravovani/
- o Statistické údaje o podnikatelích. *MINISTERSTVO PRŮMYSLU A OBCHODU* [online]. webové stránky: © MPO, 2023 [cit. 2023-04-26]. Dostupné z: [https://www.mpo.cz/cz/podnikani/zivnostenske-podnikani/statisticke-udaje-o](https://www.mpo.cz/cz/podnikani/zivnostenske-podnikani/statisticke-udaje-o-podnikatelich/)[podnikatelich/](https://www.mpo.cz/cz/podnikani/zivnostenske-podnikani/statisticke-udaje-o-podnikatelich/)
- o Tvorba a užití HDP 4. čtvrtletí 2021 | ČSÚ. *Český statistický úřad* | ČSÚ [online]. Dostupné z: [https://www.czso.cz/csu/czso/cri/tvorba-a-uziti-hdp-4-ctvrtleti-](https://www.czso.cz/csu/czso/cri/tvorba-a-uziti-hdp-4-ctvrtleti-2021)[2021](https://www.czso.cz/csu/czso/cri/tvorba-a-uziti-hdp-4-ctvrtleti-2021)
- o Tvorba a užití HDP 4. čtvrtletí 2022 | ČSÚ. *Český statistický úřad | ČSÚ* [online]. Dostupné z: https://www.czso.cz/csu/czso/cri/tvorba-a-uziti-hdp-4-ctvrtleti-2022Sektor podniků v ČR
- o V Česku vzniká méně firem než v uplynulých letech. Důvodem jsou zvýšená podnikatelská rizika | BusinessInfo.cz. *BusinessInfo.cz - Oficiální portál pro podnikání a export* [online]. © 1997 [cit. 26.04.2023]. Dostupné z: https://www.businessinfo.cz/clanky/v-cesku-vznika-mene-firem-nez-vuplynulych-letech-duvodem-jsou-zvysena-podnikatelska-rizika/
- o V roce 2021 začalo podnikat nejvíce lidí od roku 2012 | BusinessInfo.cz. *BusinessInfo.cz - Oficiální portál pro podnikání a export* [online]. © 1997 [cit. 26.04.2023]. Dostupné z: https://www.businessinfo.cz/clanky/v-roce-2021 zacalo-podnikat-nejvice-lidi-od-roku-2012/
- o Zahraniční obchod ČR se zbožím podle CZ-CPA čtvrtletní údaje 4. čtvrtletí 2022 | ČSÚ. *Český statistický úřad | ČSÚ* [online]. Dostupné z: [https://www.czso.cz/csu/czso/zahranicni-obchod-cr-se-zbozim-podle-cz-cpa](https://www.czso.cz/csu/czso/zahranicni-obchod-cr-se-zbozim-podle-cz-cpa-ctvrtletni-udaje-4-ctvrtleti-2022)[ctvrtletni-udaje-4-ctvrtleti-2022](https://www.czso.cz/csu/czso/zahranicni-obchod-cr-se-zbozim-podle-cz-cpa-ctvrtletni-udaje-4-ctvrtleti-2022)

#### Sektor populace ČR

o Čtvrtletní zpráva o migraci za 3. čtvrtletí 2022. *MINISTERSTVO VNITRA ČESKÉ REPUBLIKY* [online]. webové stránky: © Ministerstvo vnitra České republiky, 2022 [cit. 2023-04-26]. Dostupné z: [https://www.mvcr.cz/migrace/clanek/ctvrtletni-](https://www.mvcr.cz/migrace/clanek/ctvrtletni-zprava-o-migraci-za-3-ctvrtleti-2022.aspx) [zprava-o-migraci-za-3-ctvrtleti-2022.aspx](https://www.mvcr.cz/migrace/clanek/ctvrtletni-zprava-o-migraci-za-3-ctvrtleti-2022.aspx)

- o *Makroekonomická predikce České republiky* [online]. Leden 2023. Ministerstvo financí ČR, 2023 [cit. 2023-04-26]. ISSN 1804–7971. Dostupné z: [https://www.mfcr.cz/assets/cs/media/2023-01-26\\_Makroekonomicka-predikce](https://www.mfcr.cz/assets/cs/media/2023-01-26_Makroekonomicka-predikce-leden-2023.pdf)[leden-2023.pdf](https://www.mfcr.cz/assets/cs/media/2023-01-26_Makroekonomicka-predikce-leden-2023.pdf)
- o Nezaměstnanost, zaměstnaní, ekonomická aktivita pro osoby ve věku 15-64 let v měsíčních údajích. *Český statistický úřad* [online]. webové stránky: © ČSÚ, 2023 [cit. 2023-04-26]. Dostupné z: [https://vdb.czso.cz/vdbvo2/faces/cs/index.jsf?page=vystup](https://vdb.czso.cz/vdbvo2/faces/cs/index.jsf?page=vystup-objekt&z=T&f=TABULKA&katalog=30853&pvo=ZAMD006&str=v467)[objekt&z=T&f=TABULKA&katalog=30853&pvo=ZAMD006&str=v467](https://vdb.czso.cz/vdbvo2/faces/cs/index.jsf?page=vystup-objekt&z=T&f=TABULKA&katalog=30853&pvo=ZAMD006&str=v467)
- o Pohyb obyvatelstva rok 2021 | ČSÚ. *Český statistický úřad | ČSÚ* [online]. Dostupné z: https://www.czso.cz/csu/czso/cri/pohyb-obyvatelstva-rok-2021
- o Pohyb obyvatelstva rok 2022 | ČSÚ. *Český statistický úřad | ČSÚ* [online]. Dostupné z: https://www.czso.cz/csu/czso/cri/pohyb-obyvatelstva-rok-2022
- o Uprchlíci v datech: Podívejte se, kolik lidí našlo azyl ve vaší obci. Seznam Zprávy [online]. webové stránky: © Seznam Zprávy, 2022 [cit. 2023-04-26]. Dostupné z: [https://www.seznamzpravy.cz/clanek/fakta-uprchlici-v-datech-podivejte-se](https://www.seznamzpravy.cz/clanek/fakta-uprchlici-v-datech-podivejte-se-kolik-lidi-naslo-azyl-ve-vasi-obci-193127)[kolik-lidi-naslo-azyl-ve-vasi-obci-193127](https://www.seznamzpravy.cz/clanek/fakta-uprchlici-v-datech-podivejte-se-kolik-lidi-naslo-azyl-ve-vasi-obci-193127)
- o Věková struktura | Sčítání 2021. *Český statistický úřad | ČSÚ* [online]. Dostupné z: https://www.czso.cz/csu/scitani2021/vekova-struktura

#### Model č.2

- o 18. OBCHOD, UBYTOVÁNÍ A STRAVOVÁNÍ | ČSÚ. *Český statistický úřad | ČSÚ* [online]. Dostupné z: [https://www.czso.cz/csu/czso/18-obchod-ubytovani-a](https://www.czso.cz/csu/czso/18-obchod-ubytovani-a-stravovani-5rvsdw7w3g)[stravovani-5rvsdw7w3g](https://www.czso.cz/csu/czso/18-obchod-ubytovani-a-stravovani-5rvsdw7w3g)
- o Kalkulačka podpory v nezaměstnanosti. *MONETA MONEY BANK* [online]. webové stránky: © MONETA Money Bank, 2023 [cit. 2023-04-26]. Dostupné z: <https://www.moneta.cz/kalkulacky/kalkulacka-podpora-v-nezamestnanosti>
- o Podpora v nezaměstnanosti byla pro rok 2023 zvýšena. Dotkne se to i vás? Fair Credit - férová půjčka %. *Fair Credit – férová rychlá půjčka* [online]. Dostupné z: https://www.faircredit.cz/aktuality/podpora-v-nezamestnanosti-byla-pro-rok-2023-zvysena-dotkne-se-to-i-

vas/#:~:text=Prvn%C3%AD%20dva%20měs%C3%ADce%20dostanete%2065,na %2045%20%25%20průměrného%20čistého%20výdělku.

- o Výpočet: Jaká je průměrná spotřeba plynu v malém bytě?. *SKUPINA ČEZ* [online]. webové stránky: © ČEZ, 2022 [cit. 2023-04-26]. Dostupné z: [https://www.cez.cz/cs/clanky/plyn/vypocet-jaka-je-prumerna-spotreba-plynu-v](https://www.cez.cz/cs/clanky/plyn/vypocet-jaka-je-prumerna-spotreba-plynu-v-malem-byte-174058)[malem-byte-174058](https://www.cez.cz/cs/clanky/plyn/vypocet-jaka-je-prumerna-spotreba-plynu-v-malem-byte-174058)
- o Zdanění v České republice: Nejdůležitější sazby daní a odvodů | Accace. *Accace Česká republika | Poradenství a outsourcing* [online]. © Accace [cit. 26.04.2023]. Dostupné z: https://accace.cz/zdaneni-v-ceske-republice-nejdulezitejsi-sazbydani-a-odvodu-infografika/
- o Zemní plyn v České republice 2010–2020 | MPO. *Ministerstvo průmyslu a obchodu* [online] © 2005 [cit. 26.04.2023]. Dostupné z: https://www.mpo.cz/cz/energetika/statistika/plynna-paliva/zemni-plyn-vceskerepublice-2010\_2020--265410/

#### Obrázky:

- o DVOŘÁKOVÁ, Kristýna. *Hospodářská politika a vývoj makroekonomických veličin v ČR*. Praha, 2019. Diplomová práce. Vysoká škola regionálního rozvoje a Bankovní institut - AMBIS. Vedoucí práce PhDr. František Jirásek, CSc.
- o Vensim PLE. In: *Codeweavers* [online]. online: Software liberators, 2008 [cit. 2023- 04-26]. Dostupné z:

<https://www.codeweavers.com/compatibility/crossover/vensim-ple>

## <span id="page-52-0"></span>**14. Seznam obrázků**

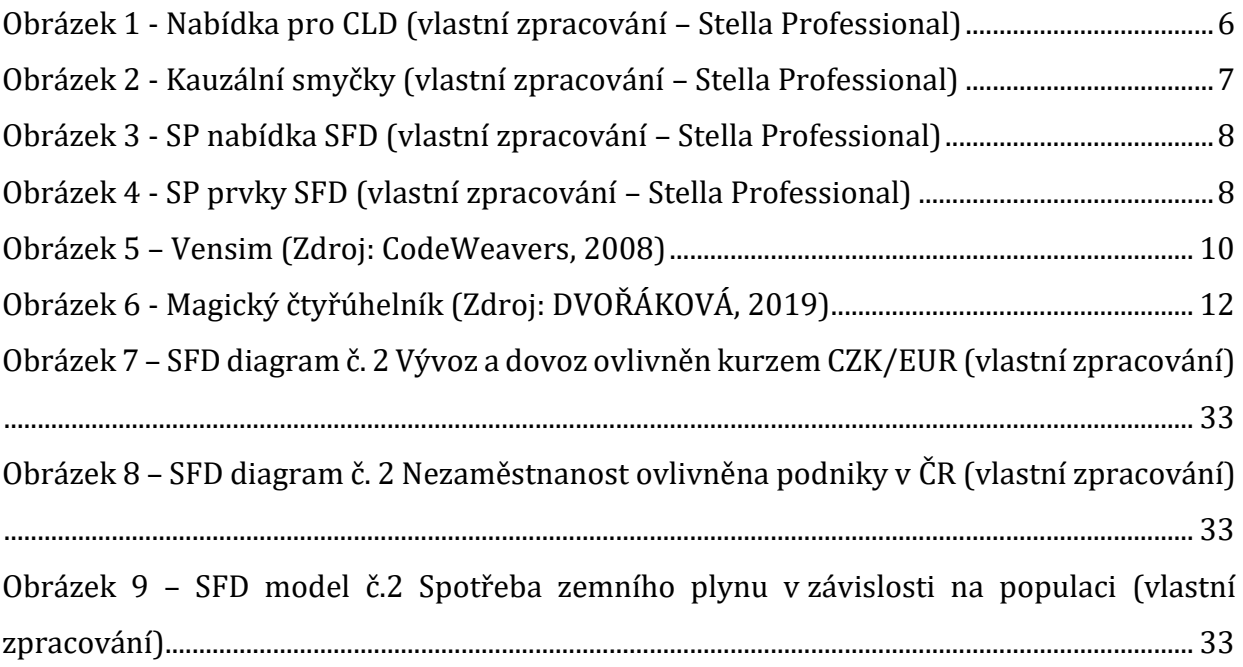

## <span id="page-53-0"></span>**15. Seznam tabulek**

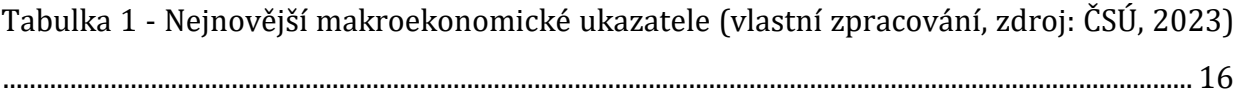

## <span id="page-54-0"></span>**16. Seznam grafů**

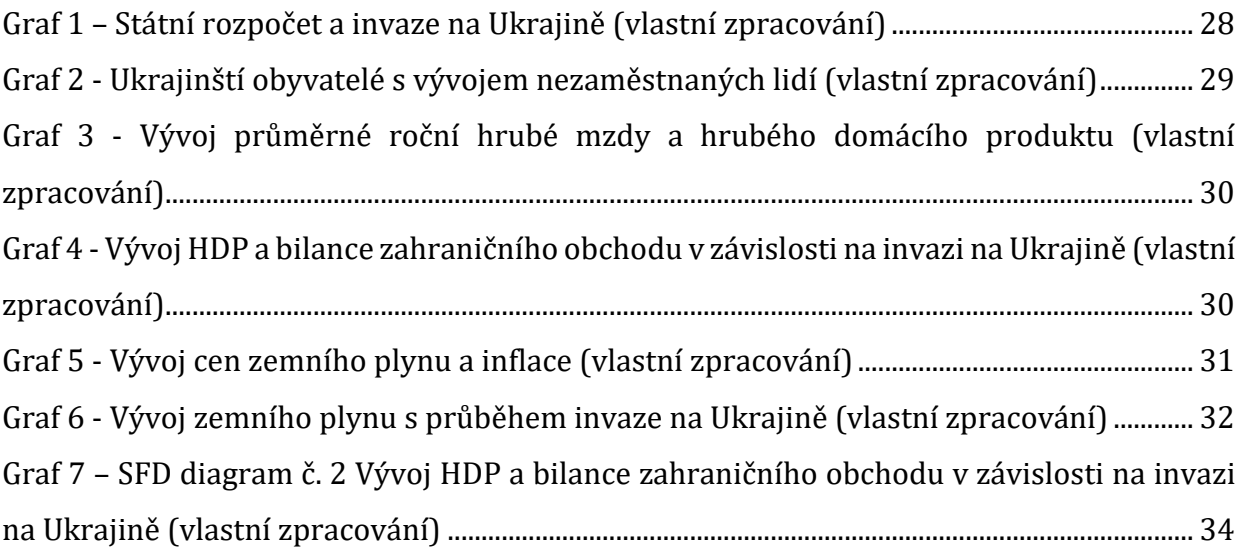

## <span id="page-55-0"></span>**17. Seznam příloh**

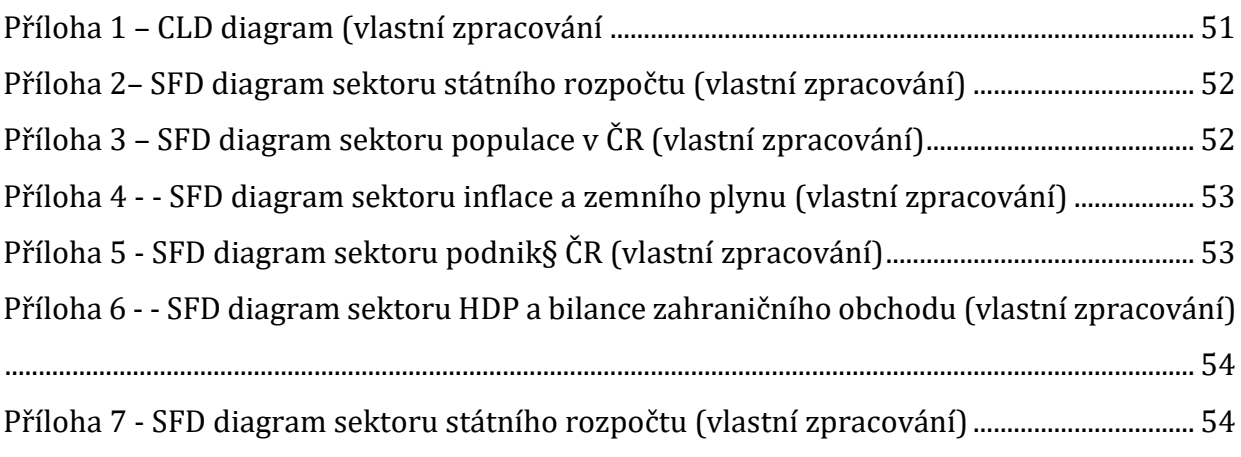

## <span id="page-56-0"></span>**18. Přílohy**

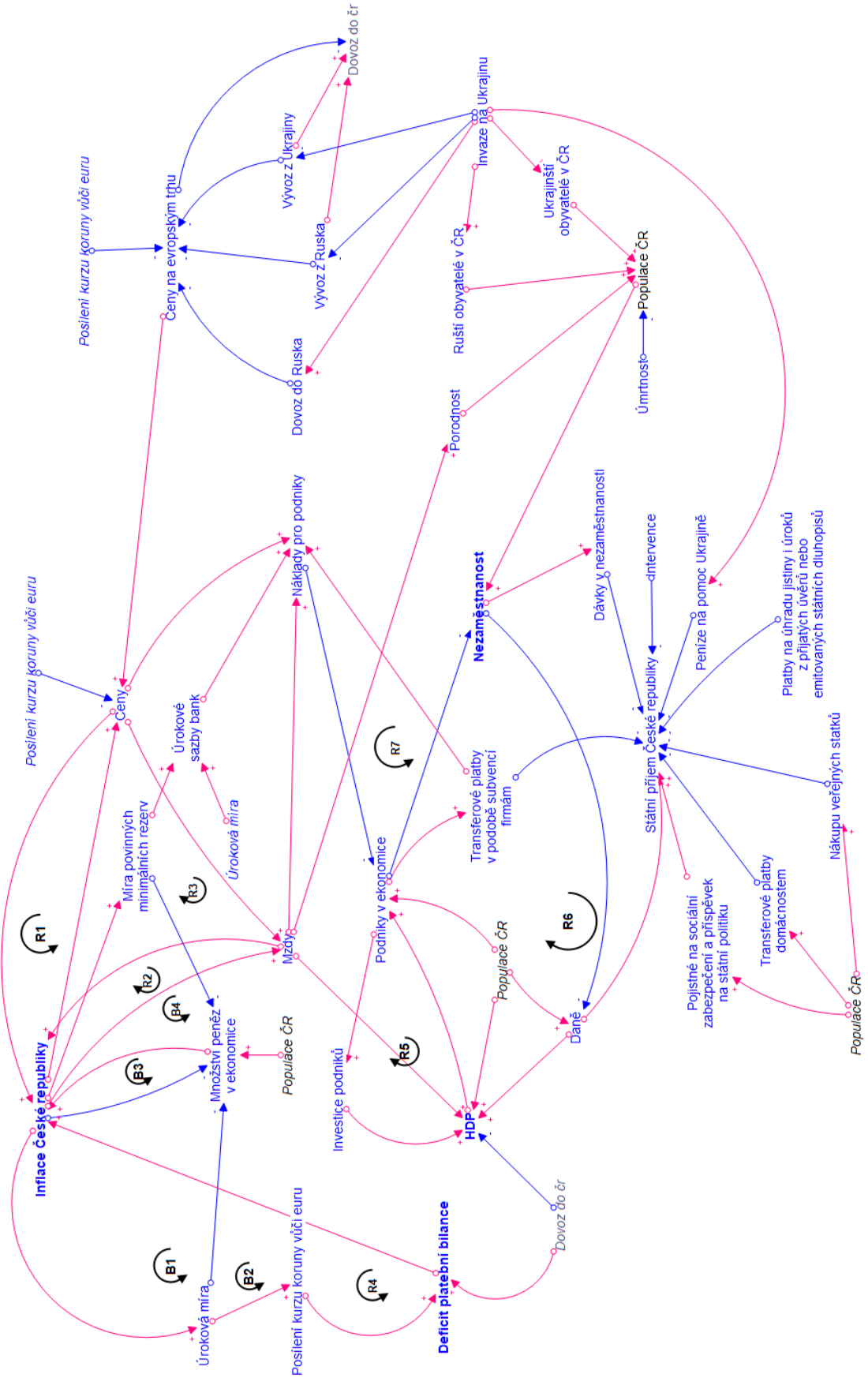

Příloha 1 – CLD diagram (vlastní zpracování *Příloha 1 – CLD diagram (vlastní zpracování*

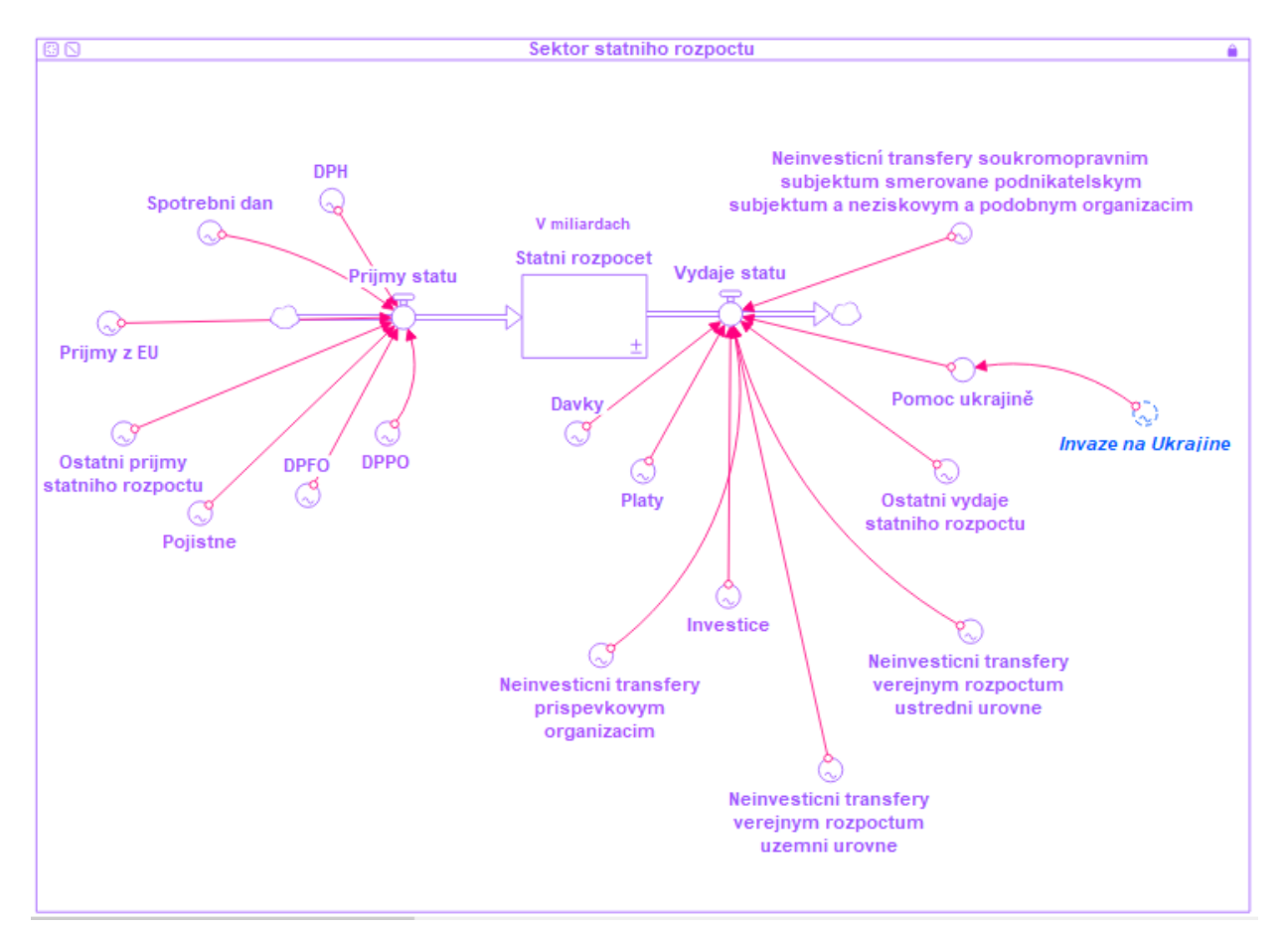

*Příloha 2– SFD diagram sektoru státního rozpočtu (vlastní zpracování)*

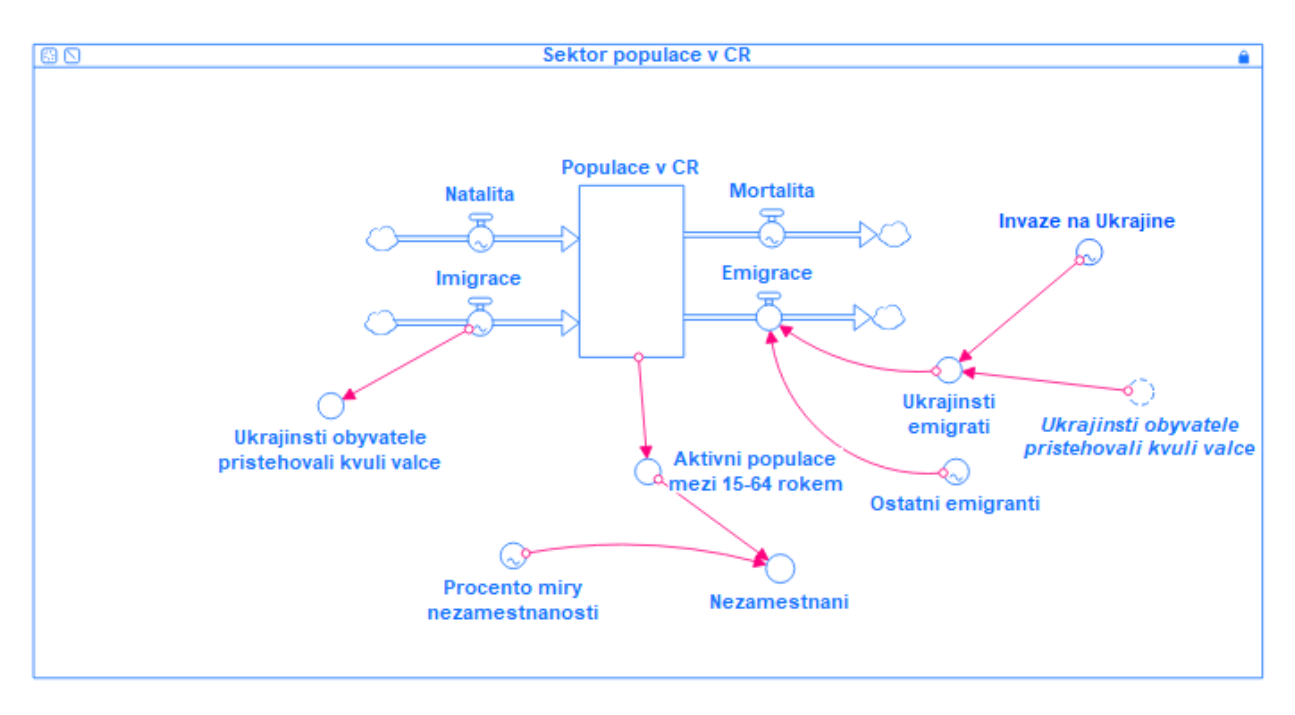

*Příloha 3 – SFD diagram sektoru populace v ČR (vlastní zpracování)*

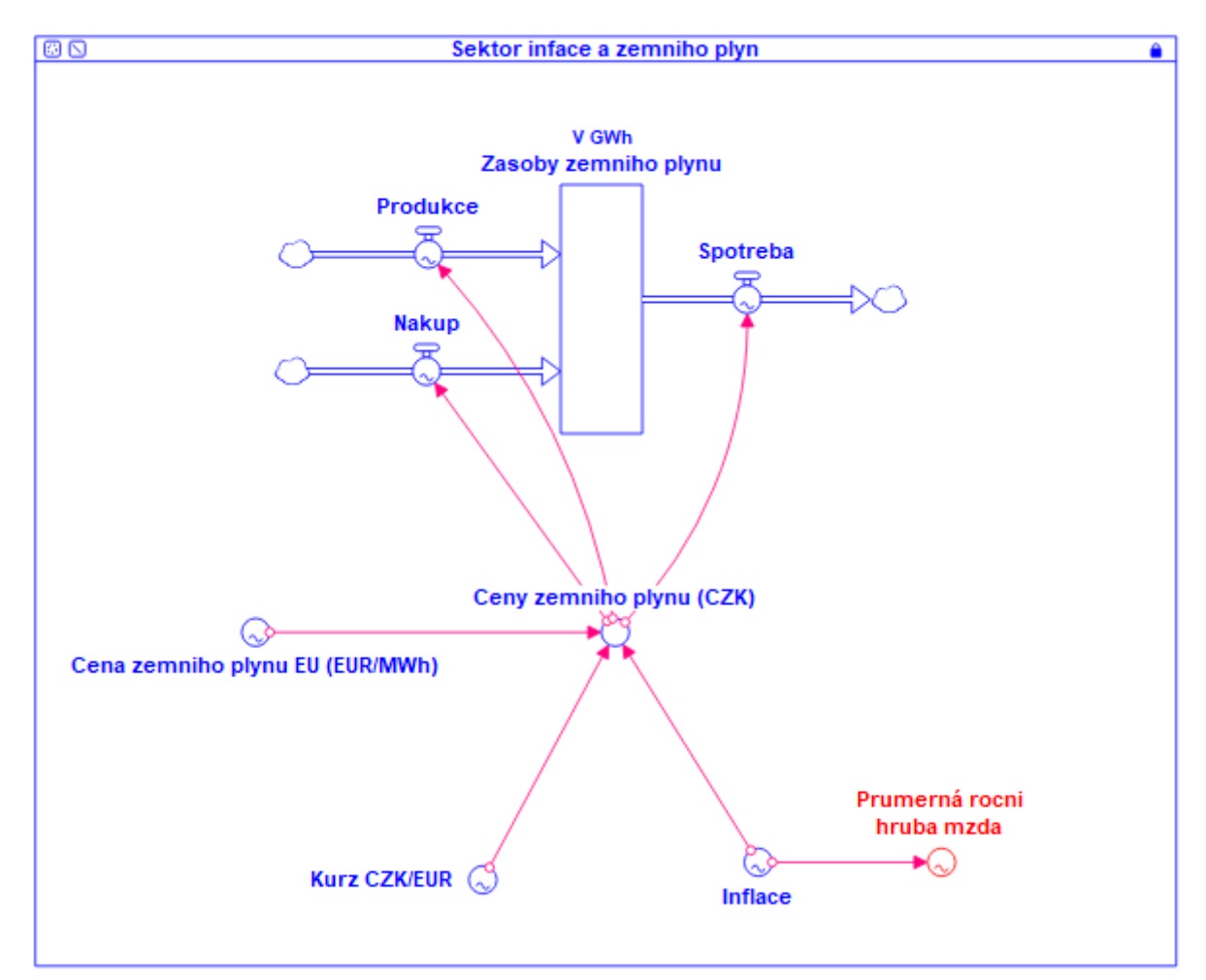

*Příloha 4 - SFD diagram sektoru inflace a zemního plynu (vlastní zpracování)*

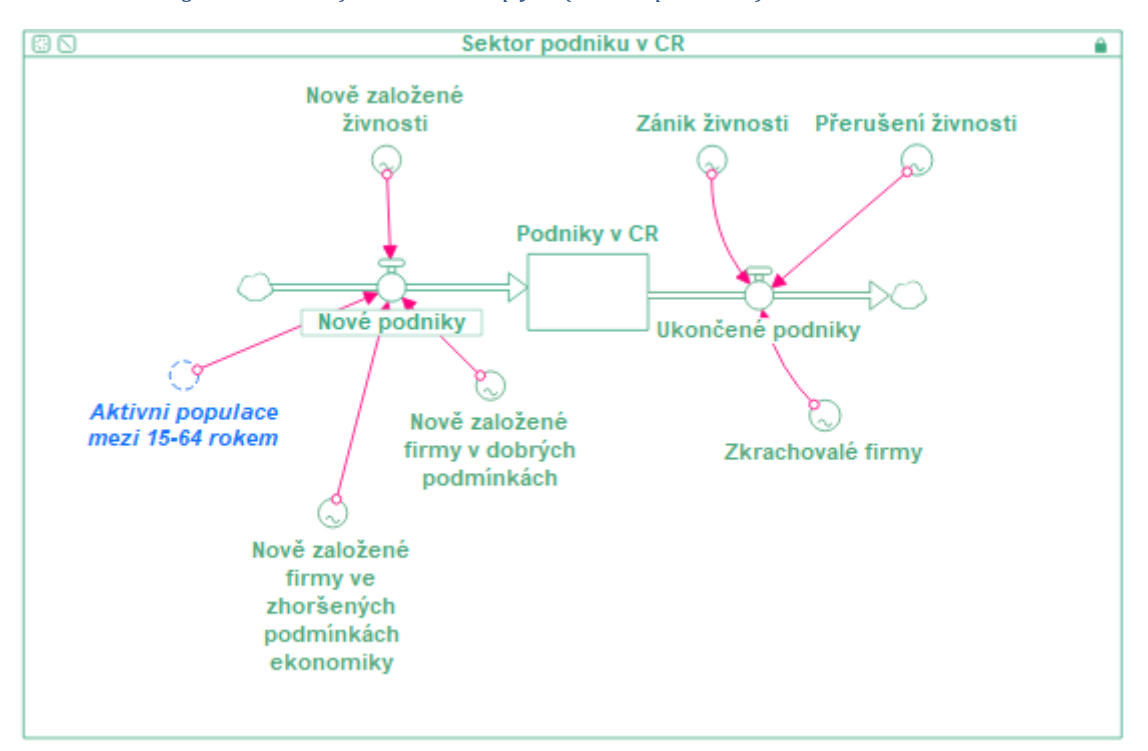

*Příloha 5 - SFD diagram sektoru podniků ČR (vlastní zpracování)*

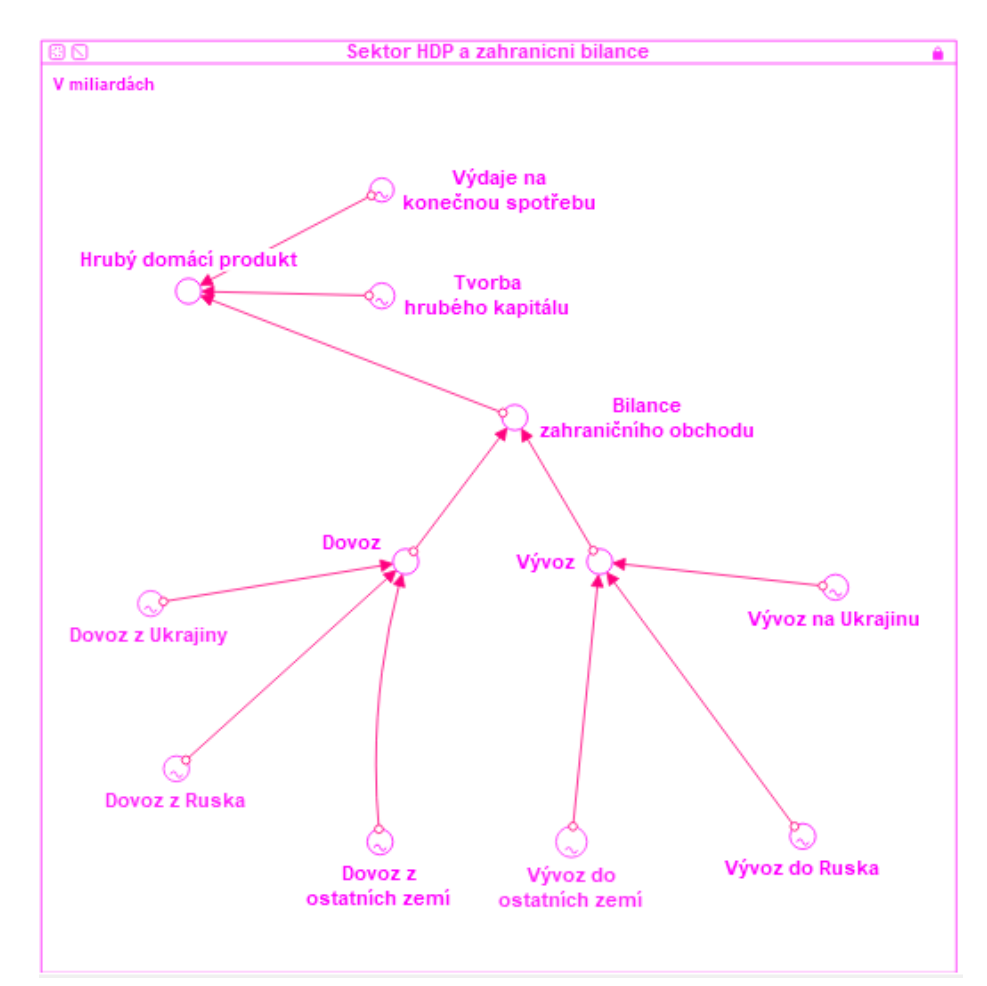

*Příloha 7 - SFD diagram sektoru HDP a bilance zahraničního obchodu (vlastní zpracování)*

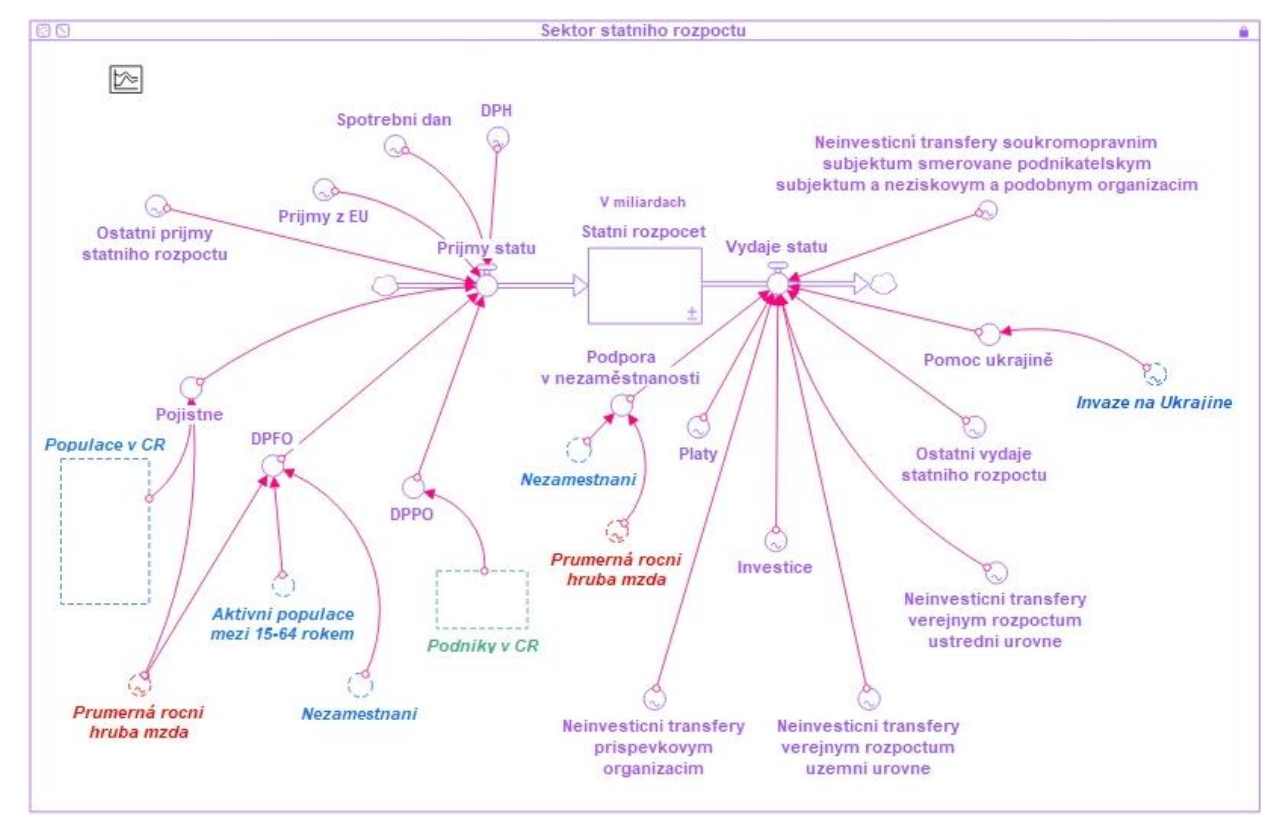

*Příloha 6 - SFD diagram č. 2 sektoru státního rozpočtu (vlastní zpracování)*

### <span id="page-60-0"></span>**19. Zadání práce**

UNIVERZITA HRADEC KRÁLOVÉ Fakulta informatiky a managementu Akademický rok: 2021/2022

Studijní program: Informační management Forma studia: Prezenční

# Podklad pro zadání BAKALÁŘSKÉ práce studenta

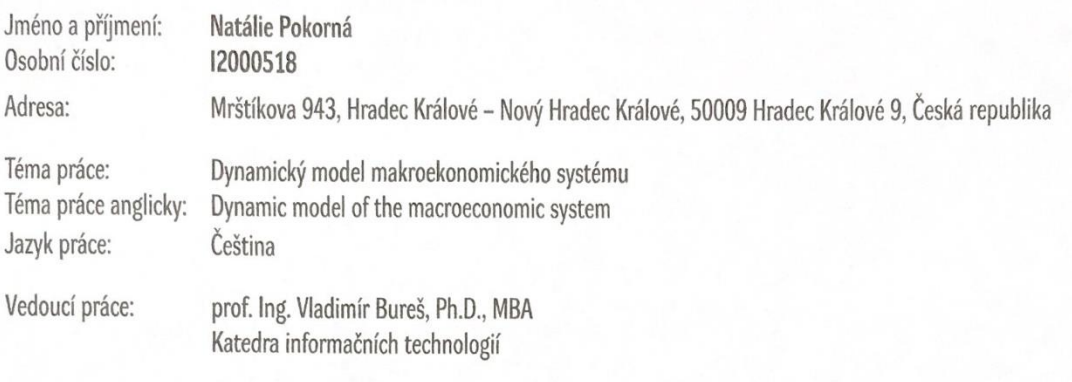

Zásady pro vypracování:

Vytvoření modelu ekonomického vývoje, provedení příslušných testů a vytvoření scénářů s jejich interpretací.

Seznam doporučené literatury:

Pavelka, T.: Makroekonomie - základní kurz. Praha, VŠEM 2007 Sterman, J.: Business Dynamics: System Thinking and Modeling for a Complex World. United States, McGraw-Hill Education - Europe 2000

Podpis studenta:

2842023 Datum:

Podpis vedoucího práce:

Datum: © IS/STAG, Portál - Podklad kvalifikační práce , pokorna1, 27. dubna 2023 07:21